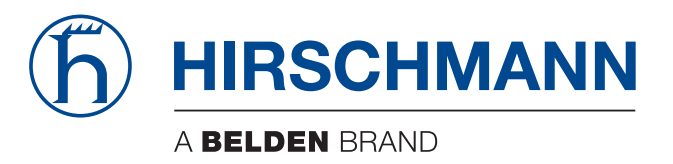

# **Anwender-Handbuch**

# **Installation Rail Data Diode RDD20**

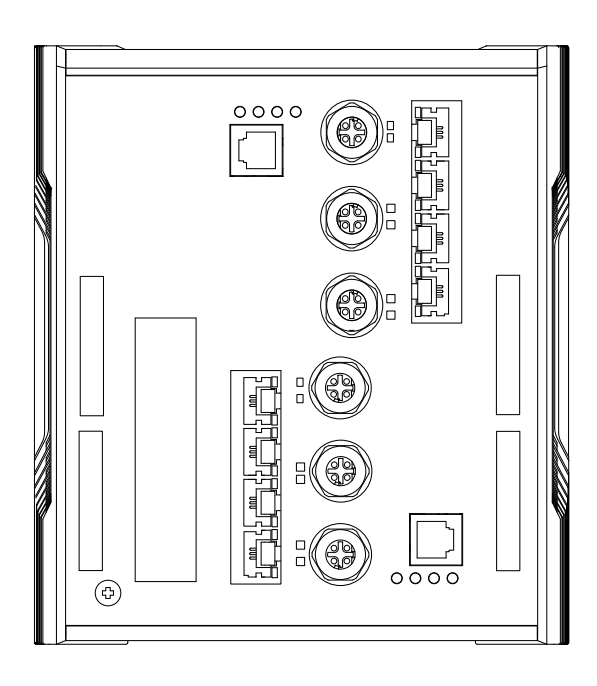

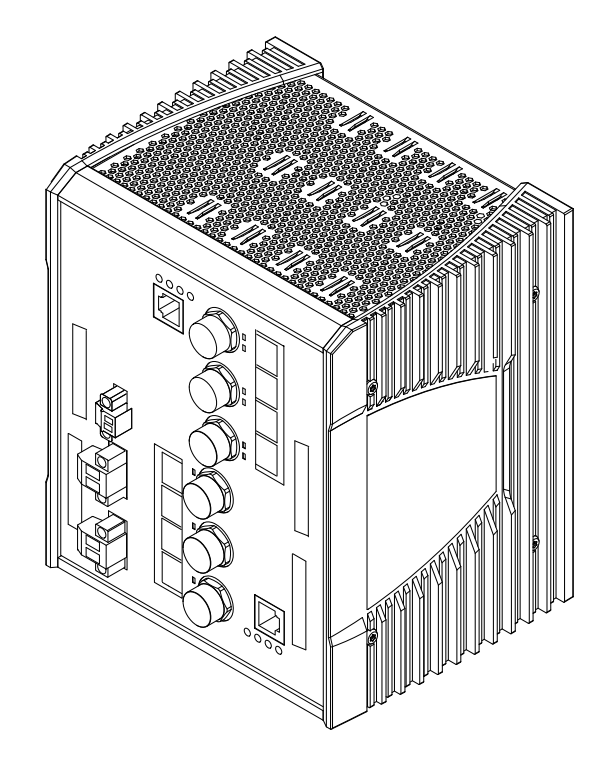

Die Nennung von geschützten Warenzeichen in diesem Handbuch berechtigt auch ohne besondere Kennzeichnung nicht zu der Annahme, dass solche Namen im Sinne der Warenzeichenund Markenschutz-Gesetzgebung als frei zu betrachten wären und daher von jedermann benutzt werden dürften.

#### © 2022 Hirschmann Automation and Control GmbH

Handbücher sowie Software sind urheberrechtlich geschützt. Alle Rechte bleiben vorbehalten. Das Kopieren, Vervielfältigen, Übersetzen, Umsetzen in irgendein elektronisches Medium oder maschinell lesbare Form im Ganzen oder in Teilen ist nicht gestattet. Eine Ausnahme gilt für die Anfertigungen einer Sicherungskopie der Software für den eigenen Gebrauch zu Sicherungszwecken.

Die beschriebenen Leistungsmerkmale sind nur dann verbindlich, wenn sie bei Vertragsschluss ausdrücklich vereinbart wurden. Diese Druckschrift wurde von Hirschmann Automation and Control GmbH nach bestem Wissen erstellt. Hirschmann behält sich das Recht vor, den Inhalt dieser Druckschrift ohne Ankündigung zu ändern. Hirschmann gibt keine Garantie oder Gewährleistung hinsichtlich der Richtigkeit oder Genauigkeit der Angaben in dieser Druckschrift.

Hirschmann haftet in keinem Fall für irgendwelche Schäden, die in irgendeinem Zusammenhang mit der Nutzung der Netzkomponenten oder ihrer Betriebssoftware entstehen. Im Übrigen verweisen wir auf die im Lizenzvertrag genannten Nutzungsbedingungen.

Die jeweils neueste Version dieses Handbuches finden Sie zum Download im Internet unter https://www.doc.hirschmann.com

Hirschmann Automation and Control GmbH Stuttgarter Str. 45-51 72654 Neckartenzlingen **Deutschland** 

# Inhalt

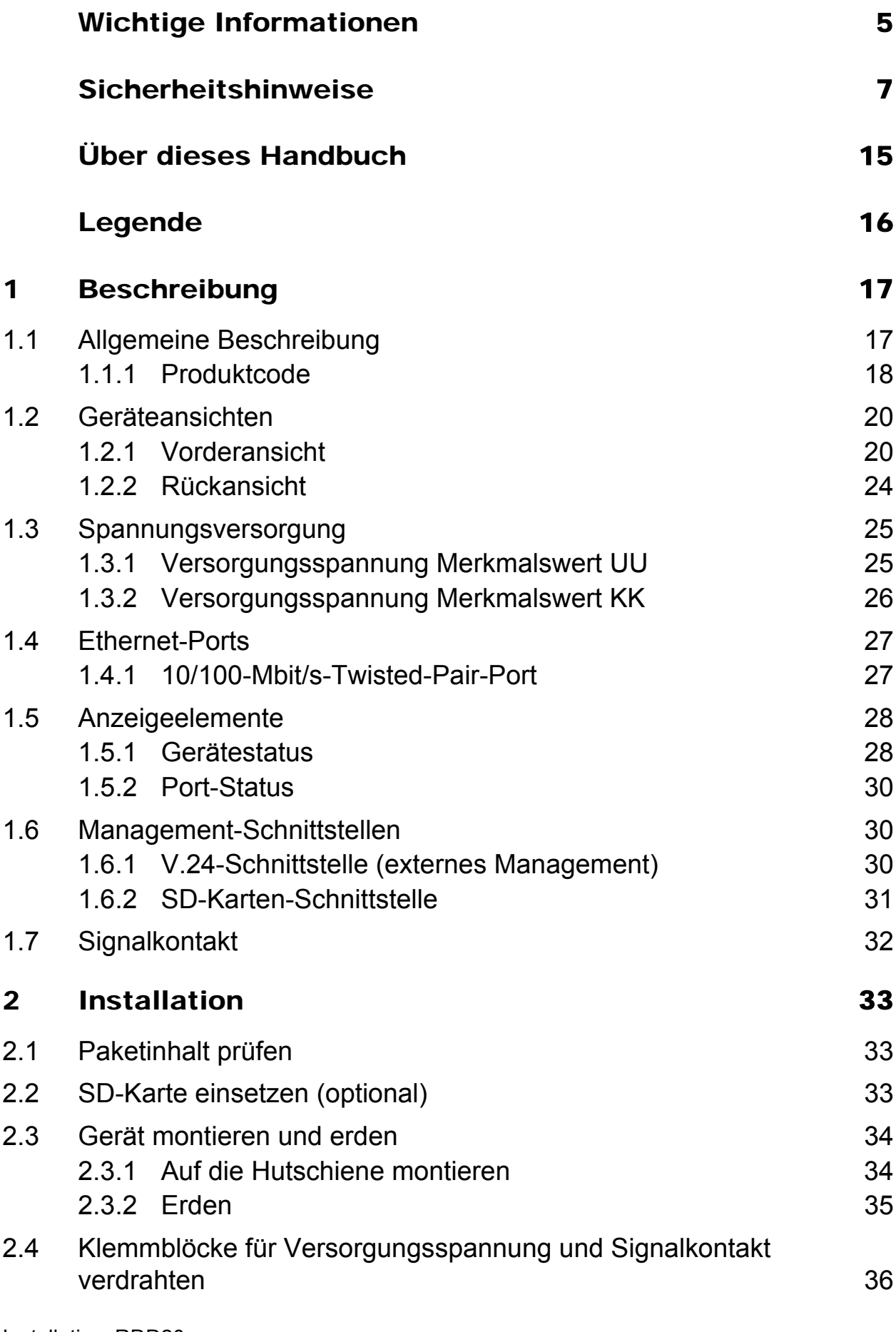

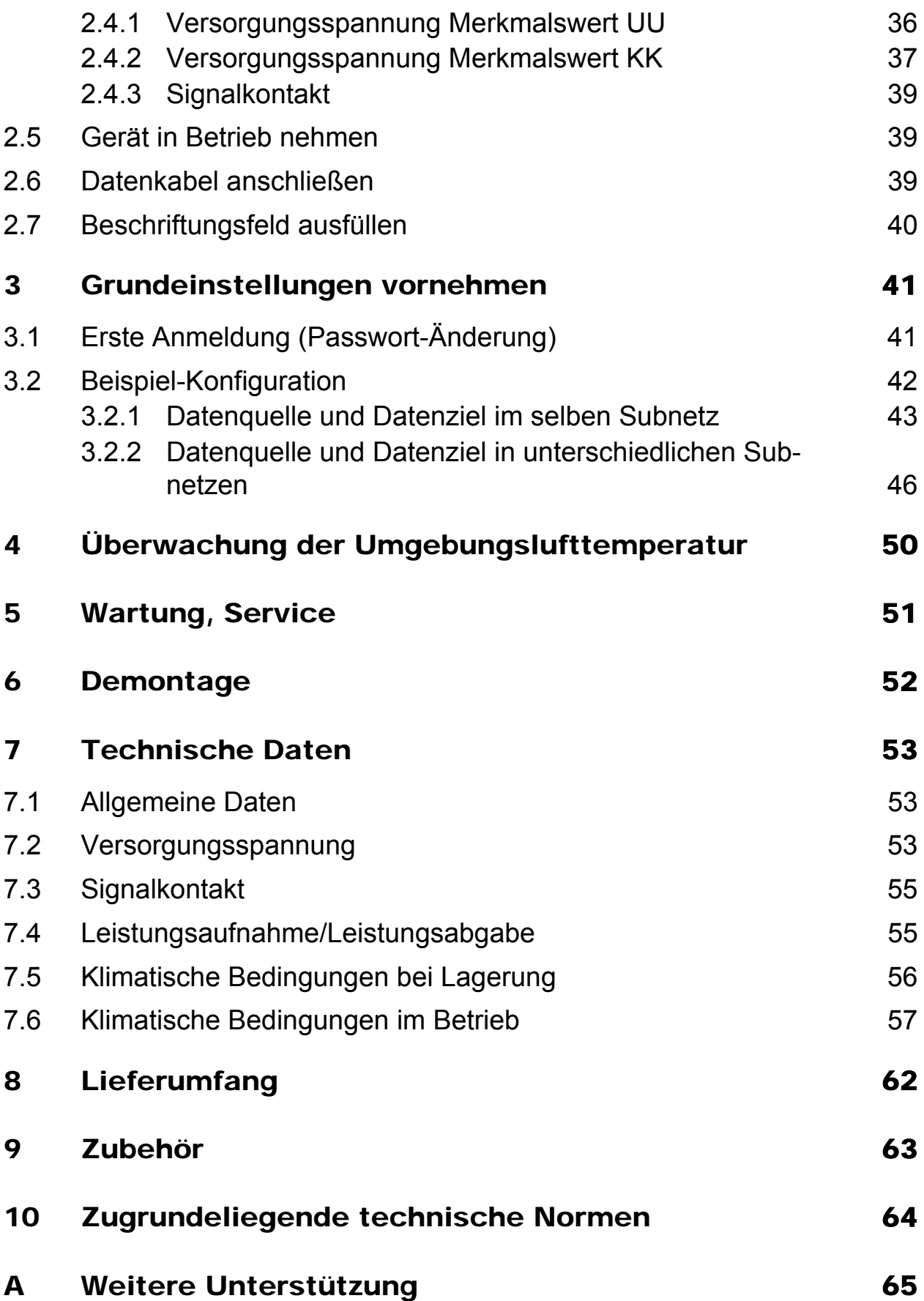

# <span id="page-4-0"></span>Wichtige Informationen

**Beachten Sie:** Lesen Sie diese Anweisungen gründlich durch und machen Sie sich mit dem Gerät vertraut, bevor Sie es installieren, in Betrieb nehmen oder warten. Die folgenden Hinweise können an verschiedenen Stellen in dieser Dokumentation enthalten oder auf dem Gerät zu lesen sein. Die Hinweise warnen vor möglichen Gefahren oder machen auf Informationen aufmerksam, die Vorgänge erläutern beziehungsweise vereinfachen.

#### Symbolerklärung

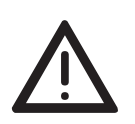

Dies ist ein allgemeines Warnsymbol. Es macht Sie auf mögliche Verletzungsgefahren aufmerksam. Beachten Sie alle unter diesem Symbol aufgeführten Hinweise, um Verletzungen oder Unfälle mit Todesfolge zu vermeiden.

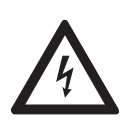

Wird dieses Symbol zusätzlich zu einem Sicherheitshinweis des Typs "Gefahr" oder "Warnung" angezeigt, bedeutet das, dass die Gefahr eines elektrischen Schlages besteht und das Nichtbeachten der Anweisungen unweigerlich Verletzung zur Folge hat.

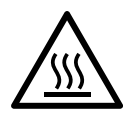

Dieses Symbol deutet auf die Gefahren durch heiße Oberflächen am Gerät hin. In Verbindung mit Sicherheitshinweisen hat das Nichtbeachten der Anweisungen unweigerlich Verletzungen zur Folge.

# GEFAHR

**GEFAHR** macht auf eine unmittelbar gefährliche Situation aufmerksam, die bei Nichtbeachtung **unweigerlich** einen schweren oder tödlichen Unfall zur Folge hat.

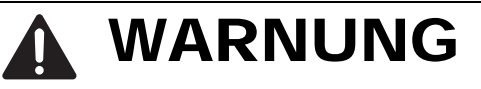

**WARNUNG** verweist auf eine mögliche Gefahr, die – wenn sie nicht vermieden wird – Tod oder schwere Verletzungen **zur Folge haben kann**.

# VORSICHT

**VORSICHT** verweist auf eine mögliche Gefahr, die – wenn sie nicht vermieden wird – leichte Verletzungen **zur Folge haben kann**.

# HINWEIS

**HINWEIS** gibt Auskunft über Vorgehensweisen, bei denen keine Verletzungen drohen.

# <span id="page-6-0"></span>Sicherheitshinweise

# WARNUNG

#### **UNKONTROLLIERTE MASCHINENBEWEGUNGEN**

Um unkontrollierte Maschinenbewegungen aufgrund von Datenverlust zu vermeiden, konfigurieren Sie alle Geräte zur Datenübertragung individuell. Nehmen Sie eine Maschine, die mittels Datenübertragung gesteuert wird, erst in Betrieb, wenn Sie alle Geräte zur Datenübertragung vollständig konfiguriert haben.

**Das Nichtbeachten dieser Anweisung kann zu Tod, schwerer Körperverletzung oder Materialschäden führen.**

#### ■ Allgemeine Sicherheitsvorschriften

Sie betreiben dieses Gerät mit Elektrizität. Der unsachgemäße Gebrauch dieses Gerätes birgt das Risiko von Personen- oder Sachschaden. Der einwandfreie und sichere Betrieb dieses Gerätes setzt sachgemäßen Transport, fachgerechte Lagerung und Montage sowie sorgfältige Bedienung und Instandhaltung voraus.

- Lesen Sie vor dem Anschließen jedweder Kabel diese Dokumentation, die Sicherheitshinweise und Warnungen.
- $\Box$  Nehmen Sie ausschließlich unbeschädigte Teile in Betrieb.
- Das Gerät beinhaltet keine Servicebauteile. Bei Funktionsstörungen oder Beschädigungen schalten Sie die Versorgungsspannung ab und senden das Gerät zur Überprüfung an Hirschmann.

#### Bestimmungsgemäßer Gebrauch

- Verwenden Sie das Produkt ausschließlich für die Anwendungsfälle, welche die Hirschmann-Produktinformationen einschließlich dieses Handbuches beschreiben.
- $\Box$  Betreiben Sie das Produkt ausschließlich innerhalb der technischen Spezifikationen.

Siehe ["Technische Daten" auf Seite 53](#page-52-0).

 Verbinden Sie das Produkt ausschließlich mit Komponenten, die den Anforderungen des jeweiligen Anwendungsfalles genügen.

#### ■ Anforderungen an den Installationsort

Wenn Sie das Gerät an eine Spannungsversorgung anschließen, die **NICHT** den Anforderungen an Limited Power Source, NEC Class 2 oder ES1 und PS2 gemäß IEC/EN 62368-1 entspricht und **NICHT** auf 100 W Ausgangsleistung begrenzt ist, muss das Gerät in einen Schaltschrank oder in eine andere Brandschutzumhüllung eingebaut werden.

Die Brandschutzumhüllung kann aus Metall oder aus Kunststoff mit Brandschutzeigenschaften von mindestens V-1 gemäß IEC 60695-11-10 bestehen. Bodenöffnungen dürfen 2 mm Durchmesser **NICHT** überschreiten.

Ausschließlich für Gerätevarianten mit Versorgungsspannung Merkmalswert KK:

Installieren Sie dieses Gerät ausschließlich in einem Schaltschrank oder in einer Betriebsstätte mit beschränktem Zutritt, zu der lediglich Instandhaltungspersonal Zugang hat.

#### **Zugentlastung**

**Anmerkung:** Bei unzureichender Zugentlastung besteht potenziell die Gefahr von Torsion, Kontaktproblemen und schleichenden Unterbrechungen.

- $\Box$  Entlasten Sie Anschluss- und Verbindungsstellen von Kabeln und Leitungen von mechanischer Beanspruchung.
- $\Box$  Gestalten Sie Zugentlastungsmittel derart, dass diese dabei unterstützen, jegliche durch Fremdeinwirkung oder Eigengewicht verursachte mechanische Beschädigung der Kabel, Leitungen oder Leiter zu vermeiden.
- Um Schäden an Geräte-Anschlüssen, Steckverbindern und Kabeln vorzubeugen, beachten Sie die Hinweise zur fachgerechten Installation gemäß DIN VDE 0100-520:2013-06, Abschnitte 522.6, 522.7 und 522.13.

#### Gerätegehäuse

Das Öffnen des Gerätegehäuses bleibt ausschließlich den vom Hersteller autorisierten Technikern vorbehalten.

- $\Box$  Stecken Sie niemals spitze Gegenstände (schmale Schraubendreher, Drähte oder Ähnliches) in das Innere des Gerätes oder in die Anschlussklemmen für elektrische Leiter. Berühren Sie die Anschlussklemmen nicht.
- $\Box$  Halten Sie die Lüftungsschlitze frei, sodass die Luft frei zirkuliert.
- $\Box$  Montieren Sie das Gerät in aufrechter Position.
- $\Box$  Bei Umgebungslufttemperaturen > +60 °C: Heiße Oberflächen auf dem Gerätegehäuse sind möglich. Vermeiden Sie, das Gerät während des Betriebs zu berühren.

#### Anforderungen an die Qualifikation des Personals

 $\Box$  Setzen Sie ausschließlich qualifiziertes Personal für Arbeiten am Gerät ein.

Qualifiziertes Personal zeichnet sich durch folgende Punkte aus:

- Das qualifizierte Personal hat eine angemessene Ausbildung. Die Ausbildung sowie die praktischen Kenntnisse und Erfahrungen bilden seine Qualifikation. Diese ist die Voraussetzung, um Stromkreise, Geräte und Systeme gemäß den aktuellen Standards der Sicherheitstechnik anzuschließen, zu erden und zu kennzeichnen.
- Das qualifizierte Personal ist sich der Gefahren bewusst, die bei seiner Arbeit bestehen.
- **Das qualifizierte Personal kennt angemessene Maßnahmen gegen** diese Gefahren, um das Risiko für sich und andere Personen zu verringern.
- Das qualifizierte Personal bildet sich regelmäßig weiter.

#### ■ Nationale und internationale Sicherheitsvorschriften

Achten Sie auf die Übereinstimmung der elektrischen Installation mit lokalen oder nationalen Sicherheitsvorschriften.

#### **■ Erden**

Die Erdung des Gerätes erfolgt über einen eigenen Erdungsanschluss am Gerät.

- Erden Sie das Gerät, bevor Sie weitere Kabel anschließen.
- $\Box$  Trennen Sie die Erdung von allen Kabeln zuletzt.
- Erden Sie das Gerät über die Erdungsschraube.

#### Schirmungsmasse

Der Gesamtschirm eines angeschlossenen, geschirmten Twisted-Pair-Kabels ist elektrisch leitend mit dem Erdungsanschluss an der Frontblende verbunden.

Achten Sie beim Anschließen eines Kabelsegmentes mit kontaktiertem Schirmungsgeflecht auf mögliche Erdschleifen.

#### <span id="page-8-0"></span>Voraussetzungen für das Anschließen elektrischer Leiter

 Stellen Sie vor **jedem** Anschließen der elektrischen Leiter sicher, dass die genannten Voraussetzungen erfüllt sind.

#### **Folgende Voraussetzungen gelten uneingeschränkt:**

- Die elektrischen Leiter sind spannungsfrei.
- Die verwendeten Kabel sind für den Temperaturbereich des Anwendungsfalles zugelassen.

#### *Tab. 1: Voraussetzungen für das Anschließen elektrischer Leiter*

#### Voraussetzungen für das Anschließen des Signalkontaktes

□ Stellen Sie vor **jedem** Anschließen des Signalkontaktes sicher, dass die genannten Voraussetzungen erfüllt sind.

#### **Folgende Voraussetzungen gelten uneingeschränkt:**

- Die geschaltete Spannung entspricht den Anforderungen an eine Sicherheitskleinspannung (Safety Extra-low Voltage, SELV) gemäß IEC 60950-1 oder ES1 gemäß IEC/ EN 62368-1.
- Die geschaltete Spannung ist durch eine Strombegrenzung oder eine Sicherung begrenzt. Beachten Sie die elektrischen Grenzwerte für den Signalkontakt. Siehe ["Signalkontakt" auf Seite 55.](#page-54-0)

*Tab. 2: Voraussetzungen für das Anschließen des Signalkontaktes*

#### <span id="page-10-0"></span> Voraussetzungen für das Anschließen der Versorgungsspannung

□ Stellen Sie vor **jedem** Anschließen der Versorgungsspannung sicher, dass die genannten Voraussetzungen erfüllt sind.

| Gerätevariante                                                                                   | Voraussetzungen                                                                                                    |  |  |
|--------------------------------------------------------------------------------------------------|----------------------------------------------------------------------------------------------------|--|--|
| <b>Alle Varianten</b>                                                                            | Alle folgenden Voraussetzungen sind erfüllt:<br>Die Versorgungsspannung entspricht der auf dem Typschild des<br>Gerätes angegebenen Spannung.<br>Die Spannungsversorgung entspricht der<br>Überspannungskategorie I oder II.<br>Die Spannungsversorgung besitzt eine leicht zugängliche Trenn-<br>vorrichtung (beispielsweise einen Schalter oder eine Steckeinrich-<br>tung). Diese Trennvorrichtung ist eindeutig gekennzeichnet. So ist im<br>Notfall klar, welche Trennvorrichtung zu welchem Spannungsversor-<br>gungskabel gehört.<br>Der Leiterquerschnitt des Erdungsleiters ist gleich groß oder größer<br>$\blacktriangleright$<br>als der Leiterquerschnitt der Spannungsversorgungskabel.<br>Verwenden Sie ein Spannungsversorgungskabel, das für die Span-<br>nung, den Strom und die physische Belastung geeignet ist.                                                                                                    |  |  |
| Ausschließlich für<br>Gerätevarianten mit<br>Versorgungsspan-<br>nung<br>Merkmalswert UU:        | Der Leiterquerschnitt des Spannungsversorgungskabels am Versor-<br>gungsspannungseingang beträgt mindestens 0,75 mm <sup>2</sup> (Nordamerika:<br>AWG18).<br>Alle folgenden Voraussetzungen sind erfüllt:<br>Die Spannungsversorgung entspricht den Anforderungen an eine<br>▶<br>Sicherheitskleinspannung (Safety Extra-low Voltage, SELV) gemäß<br>IEC 60950-1 oder ES1 gemäß IEC/EN 62368-1.<br>Eine für Gleichspannung geeignete Vorsicherung befindet sich im<br>▶<br>Plusleiter der Spannungsversorgung.<br>Der Minusleiter liegt auf Erdpotential. Andernfalls befindet sich auch<br>im Minusleiter eine Vorsicherung.<br>Zu den Eigenschaften dieser Vorsicherung:<br>Siehe "Technische Daten" auf Seite 53.                                                                                                    |  |  |
| Ausschließlich für<br>Gerätevarianten mit<br>Versorgungsspan-<br>nung<br><b>Merkmalswert KK:</b> | Alle folgenden Voraussetzungen sind erfüllt:<br>Bei Versorgung mit Gleichspannung (DC):<br>$\blacktriangleright$<br>Eine für Gleichspannung geeignete Vorsicherung befindet sich im<br>Plusleiter der Spannungsversorgung.<br>Der Minusleiter liegt auf Erdpotential. Andernfalls befindet sich auch<br>im Minusleiter eine Vorsicherung.<br>Zu den Eigenschaften dieser Vorsicherung:<br>Siehe "Technische Daten" auf Seite 53.<br>Der Leiterquerschnitt des Spannungsversorgungskabels am Versor-<br>gungsspannungseingang beträgt mindestens 0,75 mm <sup>2</sup> (Nordame-<br>rika: AWG18).<br>Bei Versorgung mit Wechselspannung (AC):<br>$\blacktriangleright$<br>Eine Vorsicherung befindet sich im Außenleiter der Spannungsver-<br>sorgung.<br>Der Neutralleiter liegt auf Erdpotential. Andernfalls befindet sich auch<br>im Neutralleiter eine Vorsicherung.<br>Zu den Eigenschaften dieser Vorsicherung:<br>Siehe "Technische Daten" auf Seite 53.<br>Der Leiterquerschnitt des Spannungsversorgungskabels am Versor-<br>gungsspannungseingang beträgt mindestens 0,75 mm <sup>2</sup> (Nordame-<br>rika: AWG18). |  |  |

*Tab. 3: Voraussetzungen für das Anschließen der Versorgungsspannung*

#### Versorgungsspannung

Die Versorgungsspannung ist ausschließlich über Schutzbauelemente mit dem Gerätegehäuse verbunden.

#### **Anmerkung: Für Gerätevarianten mit Versorgungsspannung Merkmalswert UU:**

Wenn Sie 2 unabhängige Spannungsquellen anschließen, stellen Sie sicher, dass der Minuspol der Spannungsquellen geerdet ist. Das Nichtbeachten dieser Anweisung kann zu Materialschäden führen.

#### CE-Kennzeichnung

Entsprechend gekennzeichnete Geräte stimmen mit den Vorschriften der folgenden Europäischen Richtlinie(n) überein:

#### **2011/65/EU und 2015/863/EU (RoHS)**

Richtlinie des Europäischen Parlamentes und des Rates zur Beschränkung der Verwendung bestimmter gefährlicher Stoffe in Elektro- und Elektronikgeräten.

#### **2014/30/EU (EMV)**

Richtlinie des Europäischen Parlaments und des Rates zur Harmonisierung der Rechtsvorschriften der Mitgliedstaaten über die elektromagnetische Verträglichkeit.

**Anmerkung:** Die Richtlinie 2014/35/EU gilt ausschließlich für Gerätevarianten mit Versorgungsspannung Merkmalswert KK.

#### **2014/35/EU**

Richtlinie des Europäischen Parlaments und des Rates zur Harmonisierung der Rechtsvorschriften der Mitgliedstaaten über die Bereitstellung elektrischer Betriebsmittel zur Verwendung innerhalb bestimmter Spannungsgrenzen auf dem Markt.

Die EU-Konformitätserklärung wird gemäß den oben genannten EU-Richtlinie(n) für die zuständigen Behörden zur Verfügung gehalten bei:

Hirschmann Automation and Control GmbH Stuttgarter Str. 45-51 72654 Neckartenzlingen **Deutschland** 

[Sie finden die EU-Konformitätserklärung als PDF-Datei zum Download im](https://www.doc.hirschmann.com/certificates.html)  [Internet unter:](https://www.doc.hirschmann.com/certificates.html) https://www.doc.hirschmann.com/certificates.html

Das Produkt ist einsetzbar im Industriebereich.

- Störfestigkeit: EN 61000-6-2
- Störaussendung: EN 55032
- Sicherheit: EN 62368-1

Nähere Informationen zu technischen Normen finden Sie hier: ["Technische Daten" auf Seite 53](#page-52-0)

**Warnung!** Dies ist eine Einrichtung der Klasse A. Diese Einrichtung kann im Wohnbereich Funkstörungen verursachen; in diesem Fall kann vom Betreiber verlangt werden, angemessene Maßnahmen durchzuführen.

**Anmerkung:** Voraussetzung für die Einhaltung der EMV-Grenzwerte ist die strikte Einhaltung der in dieser Beschreibung und Betriebsanleitung angegebenen Aufbaurichtlinien.

#### **FCC-Hinweis**

#### **Hersteller-Konformitätserklärung 47 CFR § 2.1077 Compliance Information**

RDD20

#### **U.S. Contact Information**

Belden – St. Louis 1 N. Brentwood Blvd. 15th Floor St. Louis, Missouri 63105, United States Phone: 314.854.8000

Dieses Gerät entspricht Teil 15 der FCC-Vorschriften. Das Funktionieren ist abhängig von den zwei folgenden Bedingungen: (1) Dieses Gerät darf keine schädlichen Störungen verursachen, und (2) dieses Gerät muss jede empfangene Störung akzeptieren, einschließlich der Störungen, die unerwünschtes Funktionieren bewirken könnten.

**Anmerkung:** Es wurde nach entsprechender Prüfung festgestellt, dass dieses Gerät den Anforderungen an ein Digitalgerät der Klasse A gemäß Teil 15 der FCC-Vorschriften entspricht. Diese Anforderungen sind darauf ausgelegt, einen angemessenen Schutz gegen Funkstörungen zu bieten, wenn das Gerät im gewerblichen Bereich eingesetzt wird. Das Gerät erzeugt und verwendet Hochfrequenzen und kann diese auch ausstrahlen. Wenn es nicht entsprechend dieser Betriebsanleitung installiert und benutzt wird, kann es Störungen des Funkverkehrs verursachen. Der Betrieb dieses Gerätes in einem Wohnbereich kann ebenfalls Funkstörungen verursachen; der Benutzer ist in diesem Fall verpflichtet, Funkstörungen auf seine Kosten zu beseitigen.

#### Recycling-Hinweis

Dieses Gerät ist nach seiner Verwendung entsprechend den aktuellen Entsorgungsvorschriften Ihres Landkreises, Landes und Staates als Elektronikschrott einer geordneten Entsorgung zuzuführen.

# <span id="page-14-0"></span>Über dieses Handbuch

Das Dokument "Anwender-Handbuch Installation" enthält eine Gerätebeschreibung, Sicherheitshinweise, Anzeigebeschreibung und weitere Informationen, die Sie zur Installation des Gerätes benötigen, bevor Sie mit der Konfiguration des Gerätes beginnen.

Dokumentation, die im "Anwender-Handbuch Installation" erwähnt wird und [Ihrem Gerät nicht in ausgedruckter Form beiliegt, finden Sie als PDF-Dateien](https://www.doc.hirschmann.com)  [zum Download im Internet unter](https://www.doc.hirschmann.com) https://www.doc.hirschmann.com

# <span id="page-15-0"></span>Legende

Die in diesem Handbuch verwendeten Symbole haben folgende Bedeutungen:

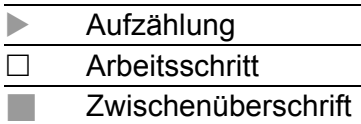

# <span id="page-16-0"></span>1 Beschreibung

# <span id="page-16-1"></span>1.1 Allgemeine Beschreibung

Das Gerät ist konzipiert für die speziellen Anforderungen der industriellen Automatisierung. Das Gerät erfüllt die relevanten Industriestandards, bietet eine sehr hohe Betriebssicherheit auch unter extremen Bedingungen, langjährige Verfügbarkeit und Flexibilität.

Das RDD-Gerät bestehen aus 2 voneinander unabhängigen Routern DATA IN und DATA OUT. Innerhalb des Gerätes besteht zur Datenübertragung eine ständige unidirektionale Datenverbindung (100 Mbit/s) von DATA IN nach DATA OUT. Aufgrund der Sicherheitsanforderung ist eine Datenübertragung ausschließlich von DATA IN nach DATA OUT möglich.

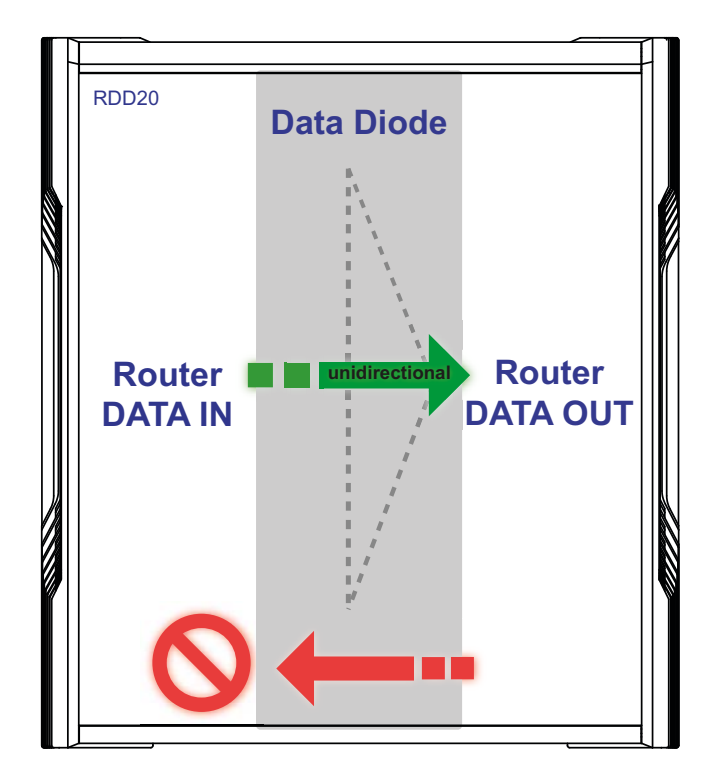

*Abb. 1: Unidirektionale Datenübertragung*

Das RDD-Gerät bietet Ihnen die Möglichkeit, die Router DATA IN und DATA OUT unabhängig voneinander zu konfigurieren und zu speichern. Siehe ["Beispiel-Konfiguration" auf Seite 42.](#page-41-0)

Sie haben die Wahl aus einer Vielzahl von Varianten. Sie haben die Möglichkeit, sich Ihr Gerät nach unterschiedlichen Kriterien individuell zusammenzustellen:

- **Temperaturbereich**
- Versorgungsspannungsbereich
- **Zulassungen**
- Software-Version

Weitere Informationen: Siehe ["Produktcode" auf Seite 18.](#page-17-0)

Sie haben die Möglichkeit, an den Ports des Gerätes über Twisted-Pair-Kabel Endgeräte oder weitere Segmente anzuschließen.

Die Montage der Geräte erfolgt durch Aufrasten auf eine Hutschiene. Das Gerät arbeitet ohne Lüfter.

Sie verfügen über komfortable Möglichkeiten für das Geräte-Management. Verwalten Sie Ihre Geräte über:

- ▶ Web-Browser
- $\triangleright$  SSH
- **Telnet**
- **HiDiscovery (Software zur Inbetriebnahme des Gerätes)**
- **HiView (Software zur Inbetriebnahme des Gerätes)**
- ▶ 2 × V.24-Schnittstellen (lokal am Gerät)
- ▶ Netzmanagement-Software (beispielsweise Industrial HiVision) [Die Netzmanagement-Software Industrial HiVision bietet Ihnen Möglich](http://www.hirschmann.com/de/QR/INET-Industrial-HiVision)[keiten zur komfortablen Konfiguration und Überwachung. Weitere Infor](http://www.hirschmann.com/de/QR/INET-Industrial-HiVision)mationen finden Sie im Internet auf den Hirschmann-Produktseiten: http://www.hirschmann.com/de/QR/INET-Industrial-HiVision

#### <span id="page-17-0"></span>1.1.1 Produktcode

[Sie haben zahlreiche Möglichkeiten, die Merkmale des Gerätes zu kombinie](https://catalog.belden.com)ren. Die möglichen Kombinationen können Sie mit dem Konfigurator ermit[teln, der Ihnen im Belden-Online-Katalog](https://catalog.belden.com) https://catalog.belden.com auf der Webseite des Gerätes zur Verfügung steht.

Der Gerätename entspricht dem Produktcode. Der Produktcode setzt sich zusammen aus Merkmalen mit festgelegten Positionen. Die Merkmalswerte stehen für bestimmte Produkteigenschaften.

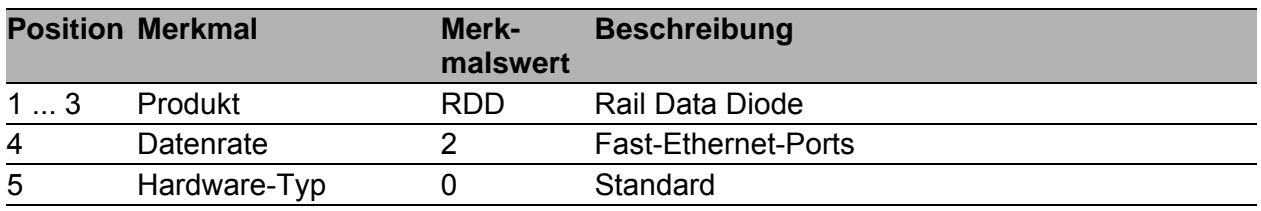

*Tab. 4: Gerätename und Produktcode*

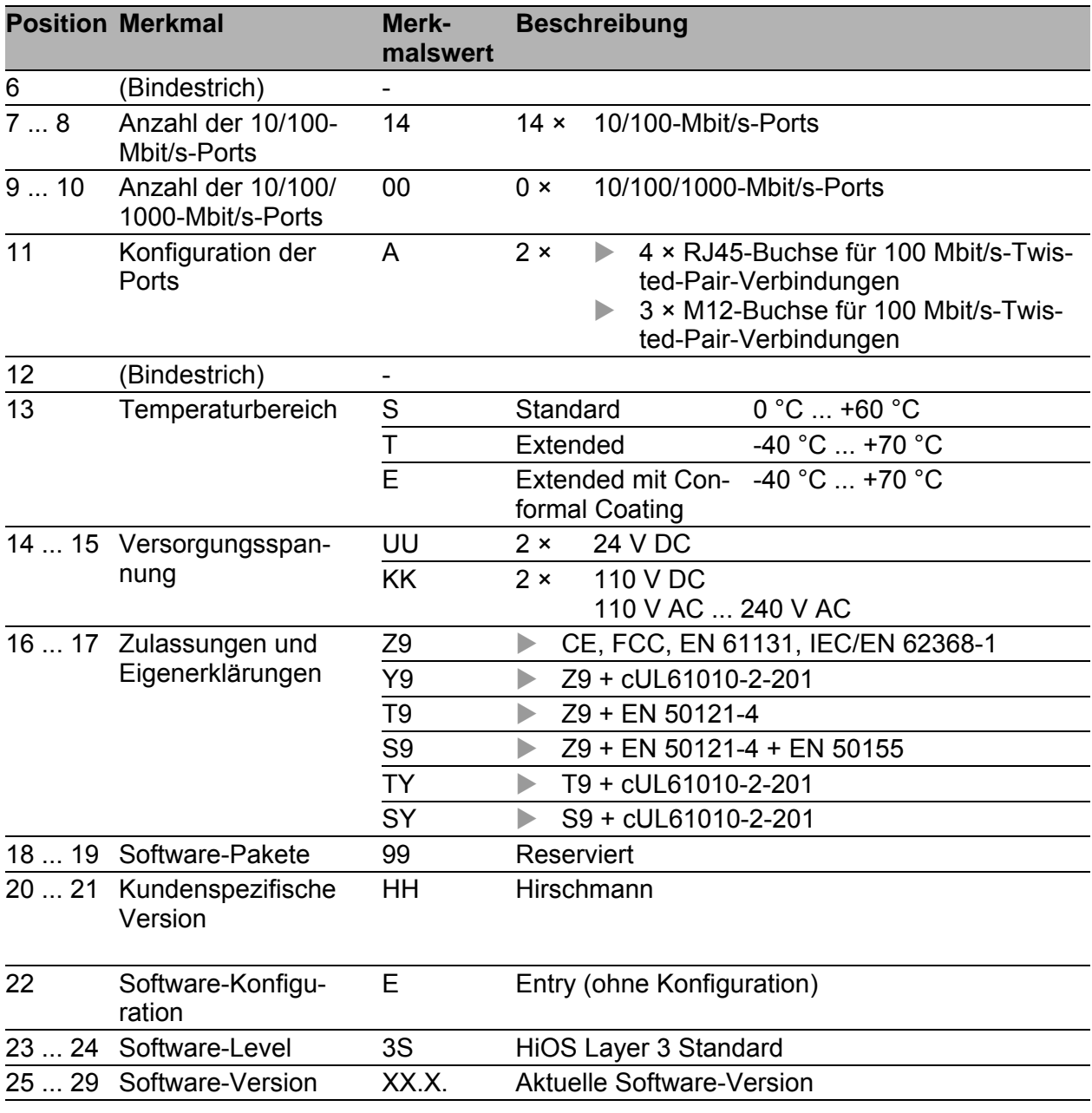

*Tab. 4: Gerätename und Produktcode*

## <span id="page-19-0"></span>1.2 Geräteansichten

#### <span id="page-19-1"></span>1.2.1 Vorderansicht

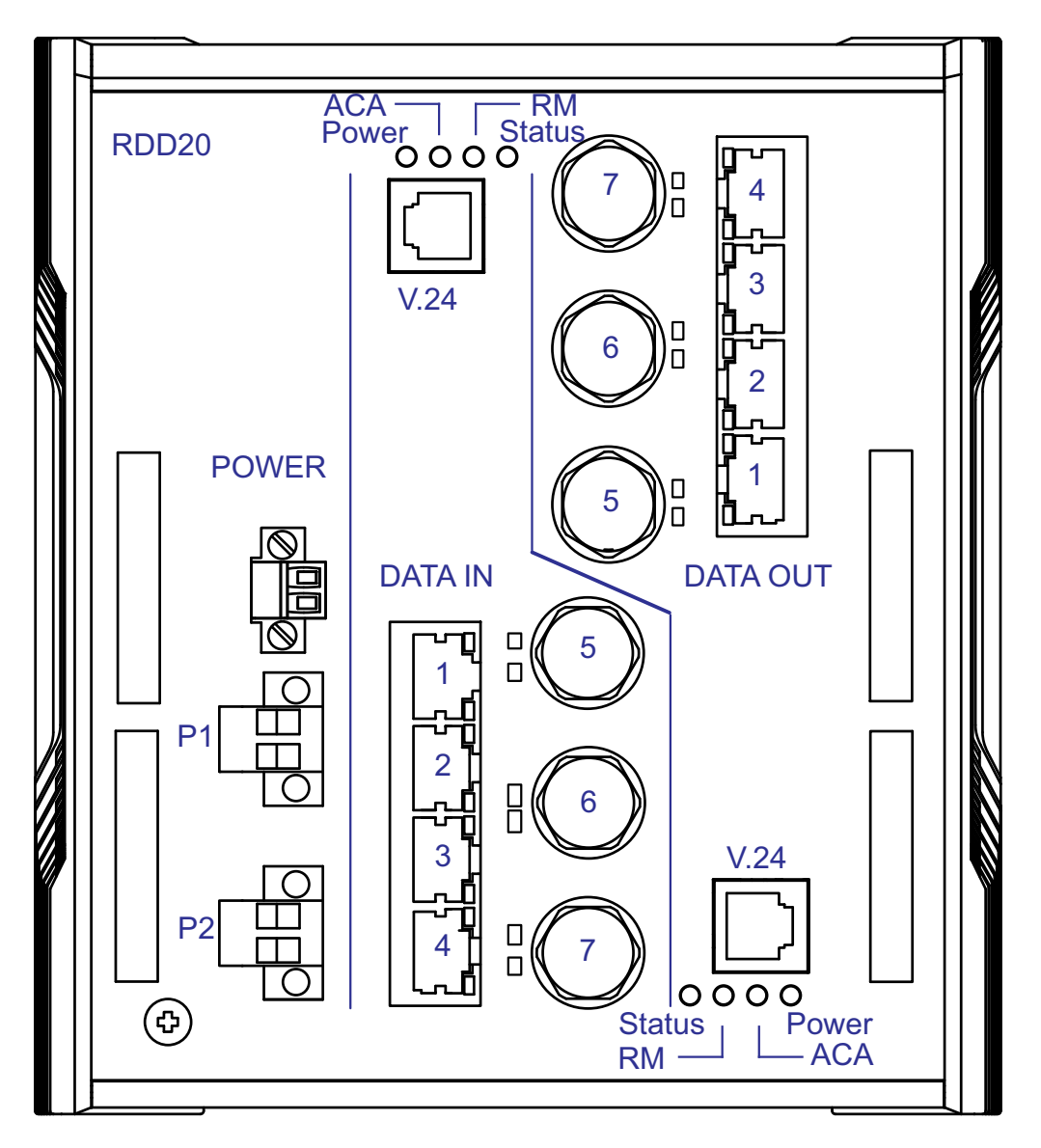

*Abb. 2: Vorderansicht Rail Data Diode*

Eine detaillierte Beschreibung der einzelnen Komponenten entnehmen Sie den folgenden Tabellen:

- ▶ Tabelle [5 auf Seite 21](#page-20-0) beschreibt gemeinsame Komponenten der Router DATA IN und DATA OUT.
- $\triangleright$  Tabelle [6 auf Seite 22](#page-21-0) beschreibt Komponenten des Routers DATA IN.
- **Tabelle [7 auf Seite 23](#page-22-0) beschreibt Komponenten des Routers DATA OUT.**

<span id="page-20-0"></span>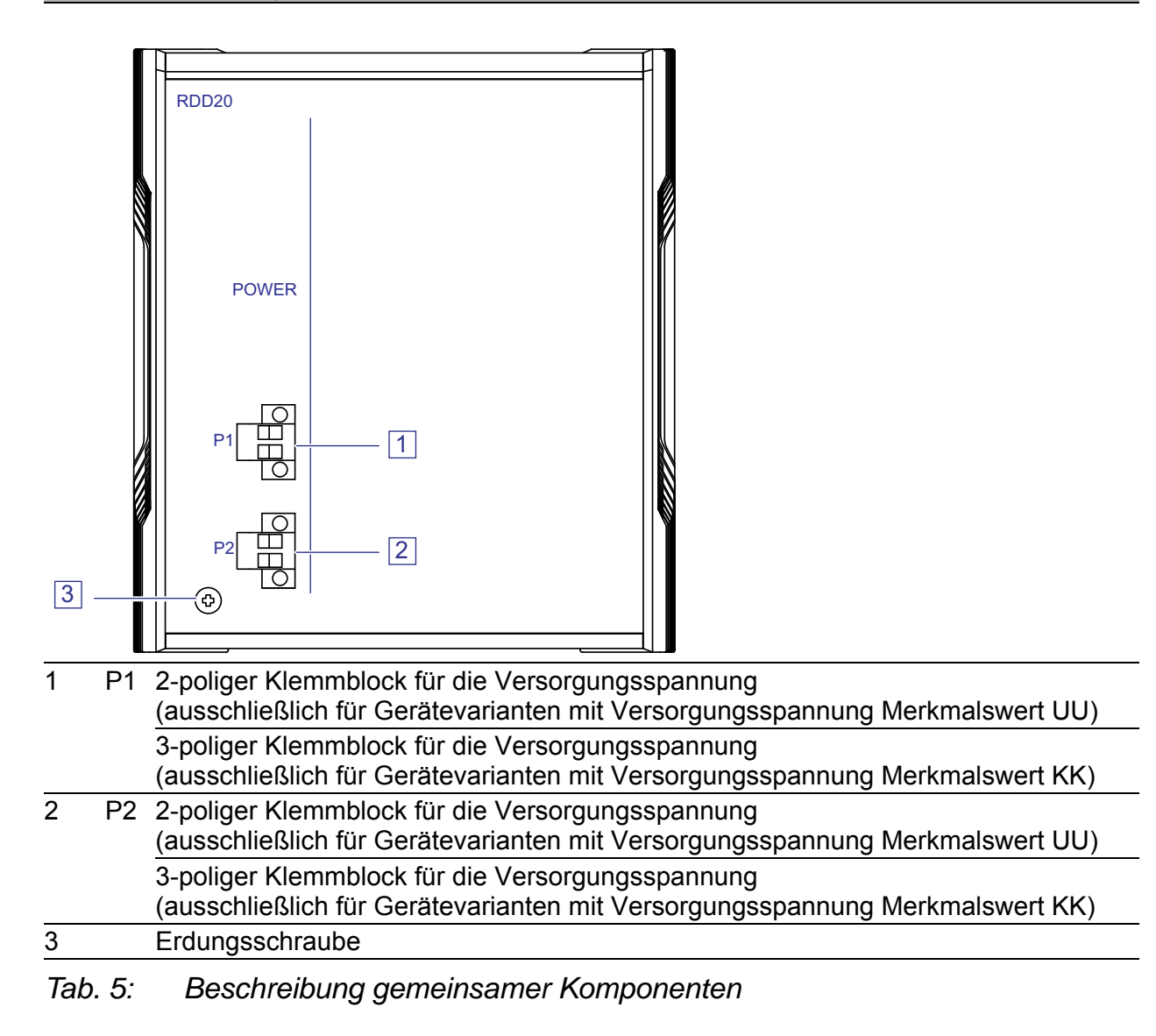

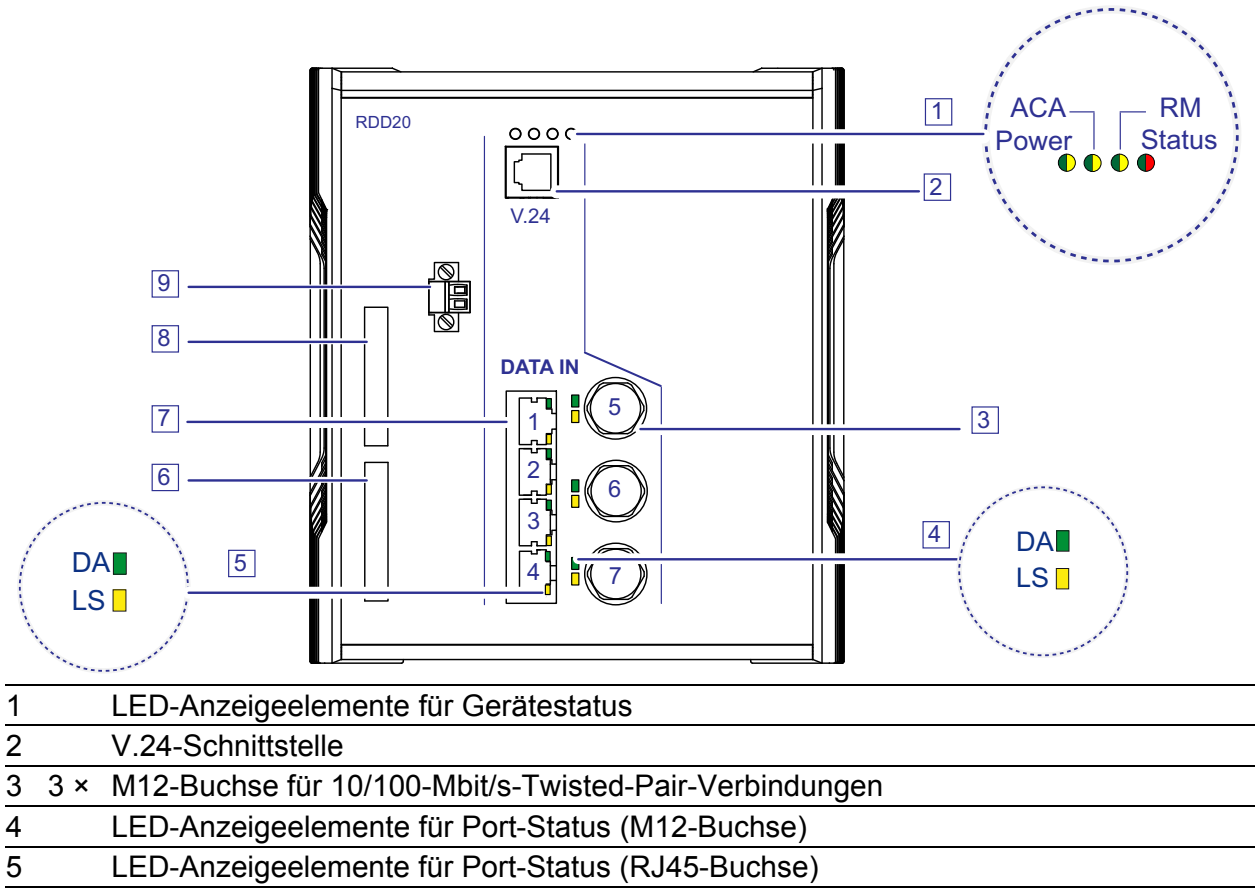

- 6 Beschriftungsfeld für IP-Adresse
- 7 4 × RJ45-Buchse für 10/100-Mbit/s-Twisted-Pair-Verbindungen
- 8 Beschriftungsfeld für MAC-Adresse
- 9 Signalkontakt
- <span id="page-21-0"></span>*Tab. 6: Beschreibung des Routers DATA IN*

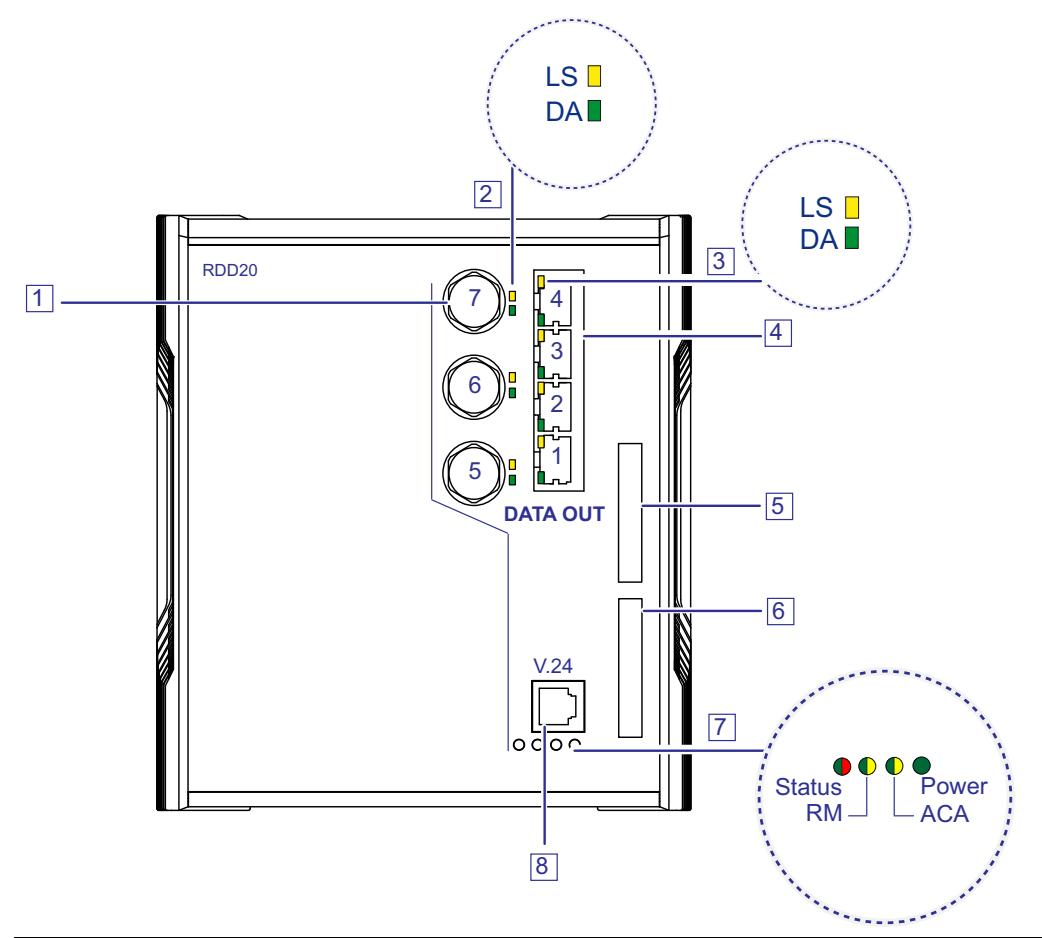

<span id="page-22-0"></span>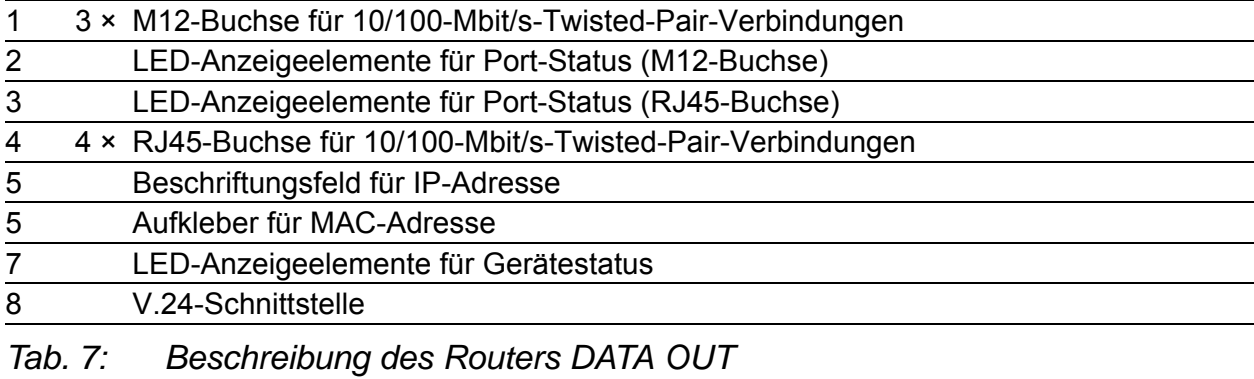

<span id="page-23-0"></span>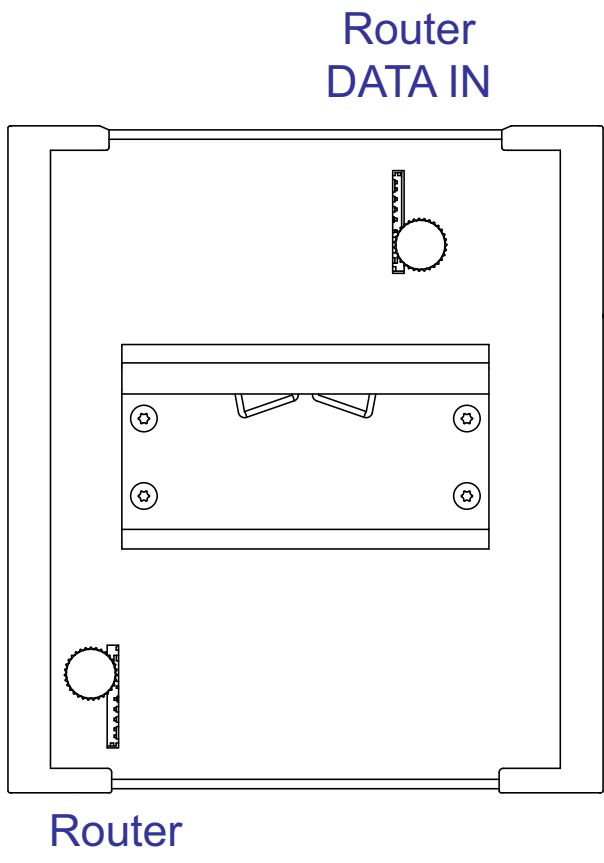

DATA OUT

*Abb. 3: Rückansicht Rail Data Diode*

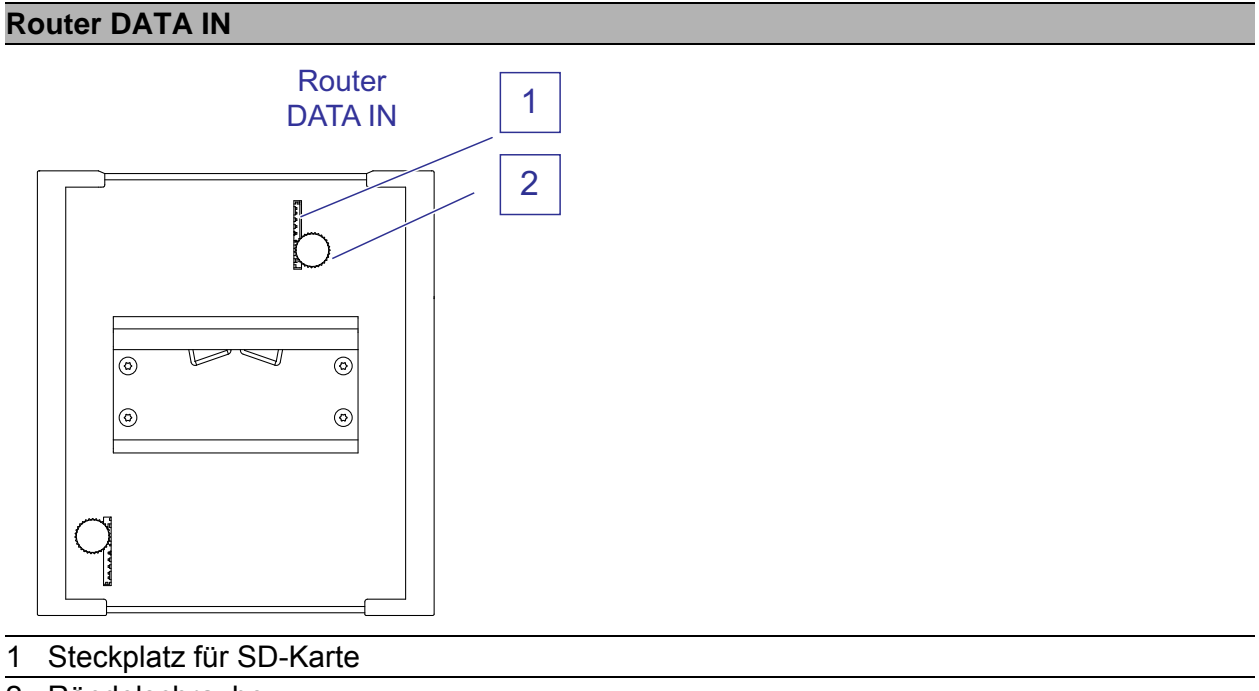

2 Rändelschraube

*Tab. 8: Beschreibung des Routers DATA IN*

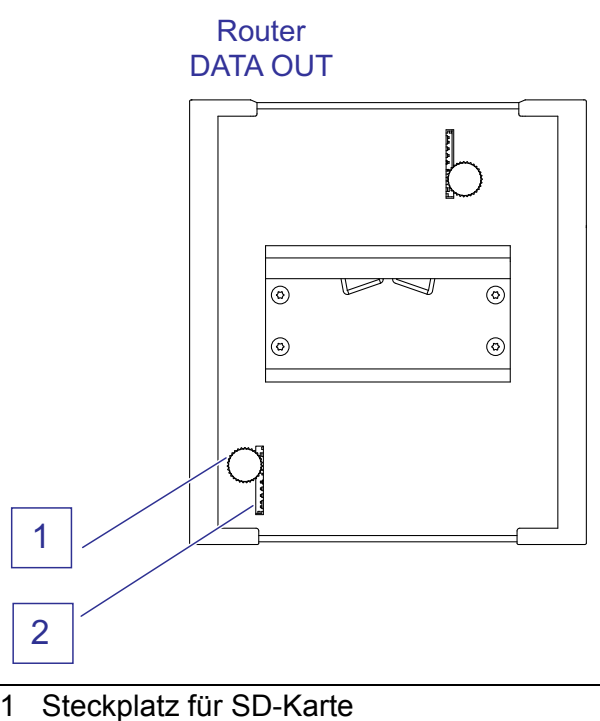

2 Rändelschraube

*Tab. 9: Beschreibung des Routers DATA OUT*

### <span id="page-24-0"></span>1.3 Spannungsversorgung

**Anmerkung:** Zur redundanten Spannungsversorgung bietet das Gerät 2 unabhängige Spannungsquellen.

#### <span id="page-24-1"></span>1.3.1 Versorgungsspannung Merkmalswert UU

Zur redundanten Spannungsversorgung des Gerätes steht zur Verfügung: 2 × 2-poliger Klemmblock

Informationen zum Anschließen der Versorgungsspannung finden Sie hier:

Siehe ["Versorgungsspannung Merkmalswert UU" auf Seite 36.](#page-35-1)

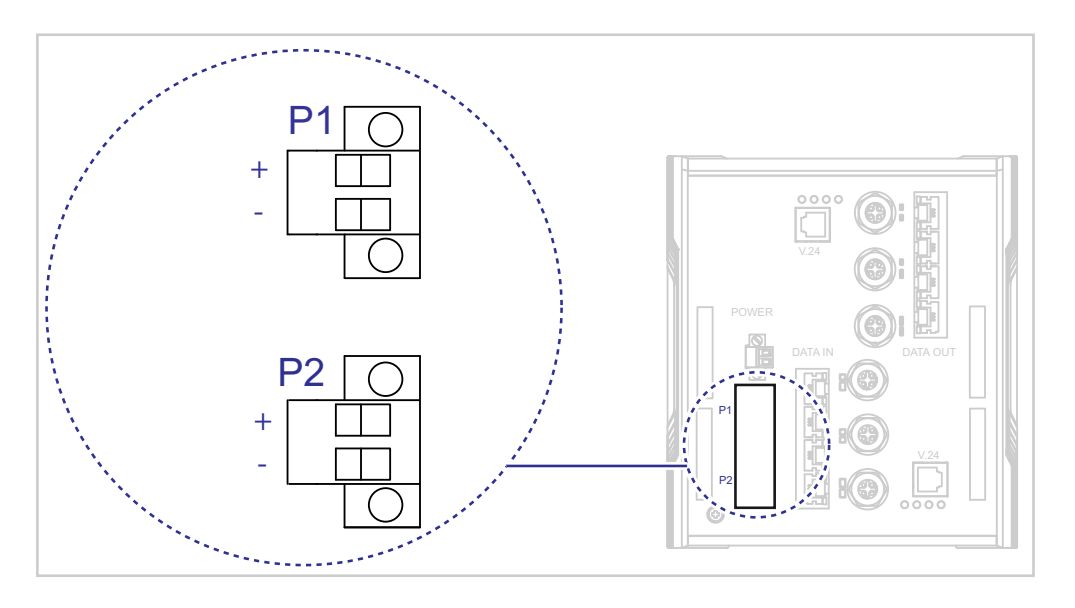

*Abb. 4: Gerätevarianten mit Versorgungsspannung Merkmalswert UU*

### <span id="page-25-0"></span>1.3.2 Versorgungsspannung Merkmalswert KK

Zur redundanten Spannungsversorgung des Gerätes steht zur Verfügung:

2 × 3-poliger Klemmblock

Informationen zum Anschließen der Versorgungsspannung finden Sie hier:

Siehe ["Versorgungsspannung Merkmalswert KK" auf Seite 37](#page-36-0).

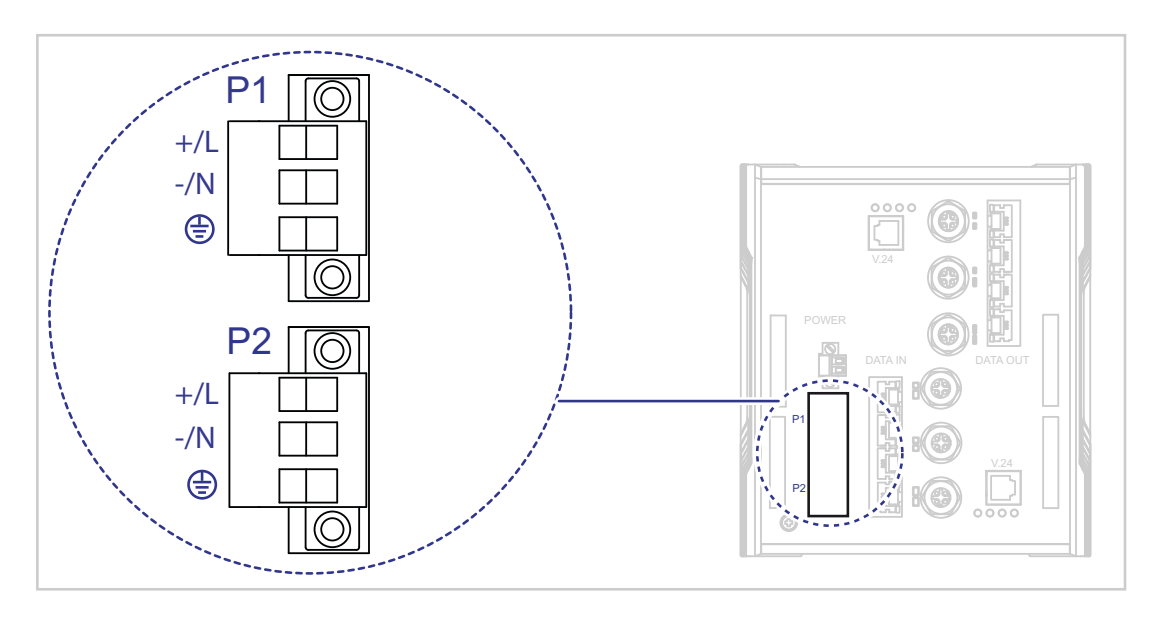

*Abb. 5: Gerätevarianten mit Versorgungsspannung Merkmalswert KK*

# <span id="page-26-0"></span>1.4 Ethernet-Ports

Sie haben die Möglichkeit, an den Ports des Gerätes über Twisted-Pair-Kabel Endgeräte oder weitere Segmente anzuschließen.

#### <span id="page-26-1"></span>1.4.1 10/100-Mbit/s-Twisted-Pair-Port

Dieser Port ist als RJ45- oder M12-Buchse ausgeführt.

Der 10/100-Mbit/s-Twisted-Pair-Port bietet Ihnen die Möglichkeit, Netzkomponenten entsprechend der Norm IEEE 802.3 10BASE-T/100BASE-TX anzuschließen.

Dieser Port unterstützt:

- **Autonegotiation**
- **Autopolarity**
- Autocrossing (bei eingeschaltetem Autonegotiation)
- 100 Mbit/s halbduplex, 100 Mbit/s vollduplex
- ▶ 10 Mbit/s halbduplex, 10 Mbit/s vollduplex

Lieferzustand: Autonegotiation aktiviert

Das Gehäuse des Ports ist galvanisch mit der Frontblende verbunden.

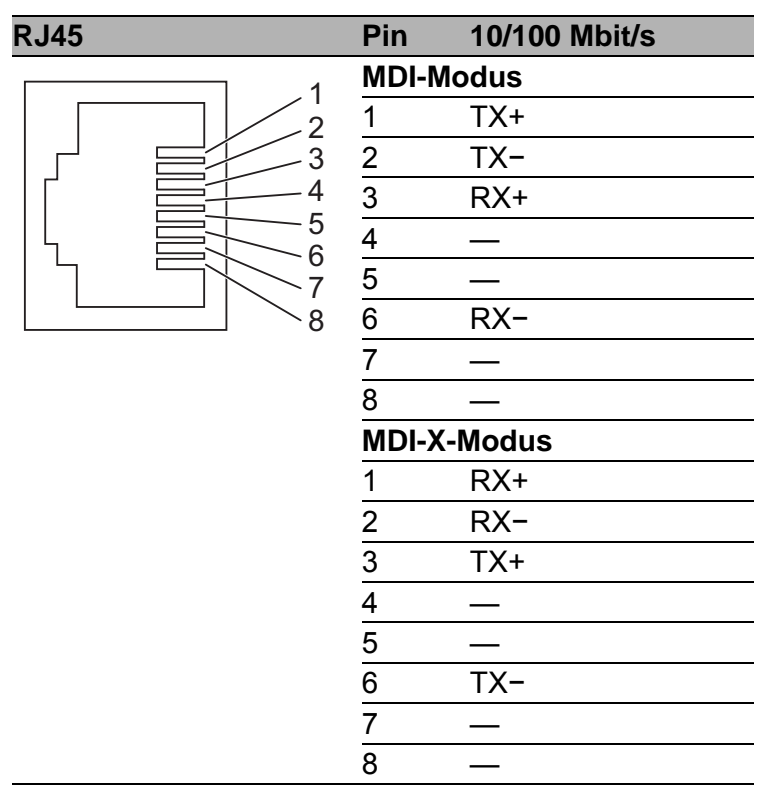

*Tab. 10: Pinbelegung 10/100-Mbit/s-Twisted-Pair-Port, RJ45-Buchse, MDI-X-Modus*

| M12 4-polig<br>("D"-codiert) | Pin | <b>Daten</b> |
|------------------------------|-----|--------------|
| c<br>L<br>r                  |     | TX+          |
|                              | ◠   | $RX+$        |
|                              | ⌒   | TX-          |
|                              |     | RX-          |

*Tab. 11: Pinbelegung 10/100-Mbit/s-Twisted-Pair-Port, M12-Buchse*

# <span id="page-27-0"></span>1.5 Anzeigeelemente

Nach dem Anlegen der Versorgungsspannung startet die Software und initialisiert das Gerät. Danach führt das Gerät einen Selbsttest durch. Während dieser Aktionen leuchten die unterschiedlichen LEDs auf.

#### <span id="page-27-1"></span>1.5.1 Gerätestatus

Diese LEDs geben Auskunft über Zustände, die Auswirkung auf die Funktion des gesamten Gerätes haben.

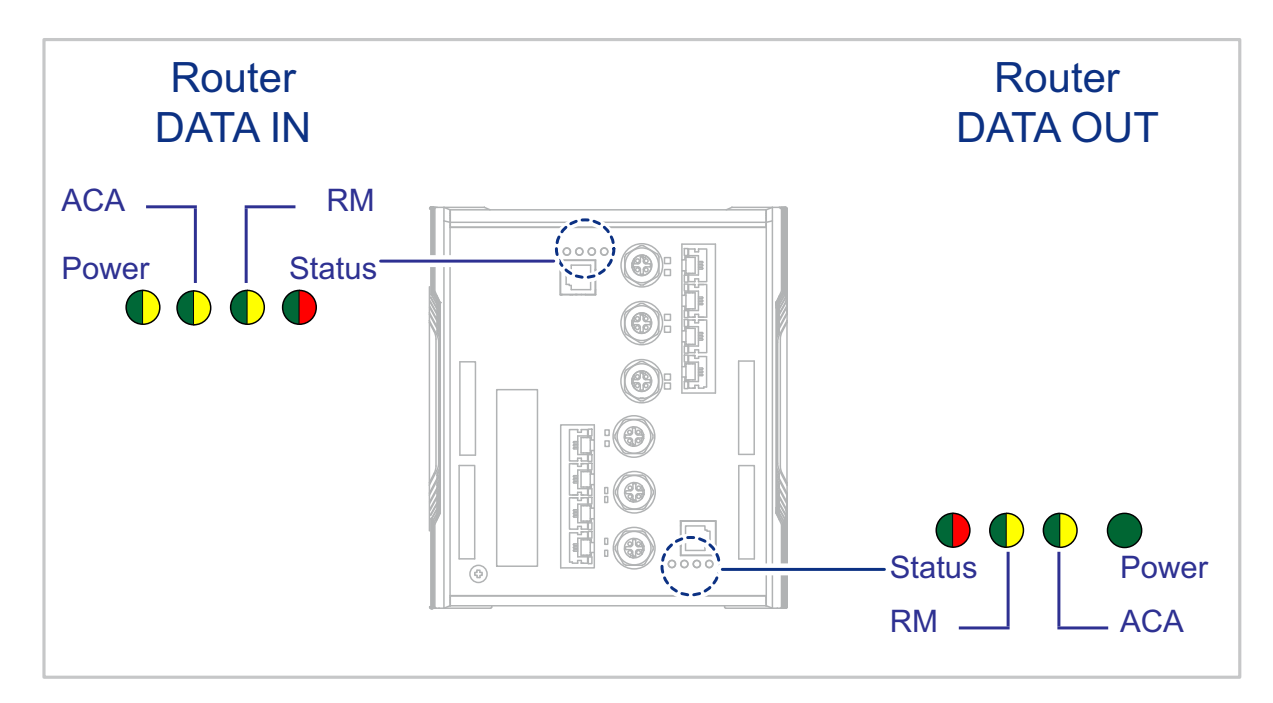

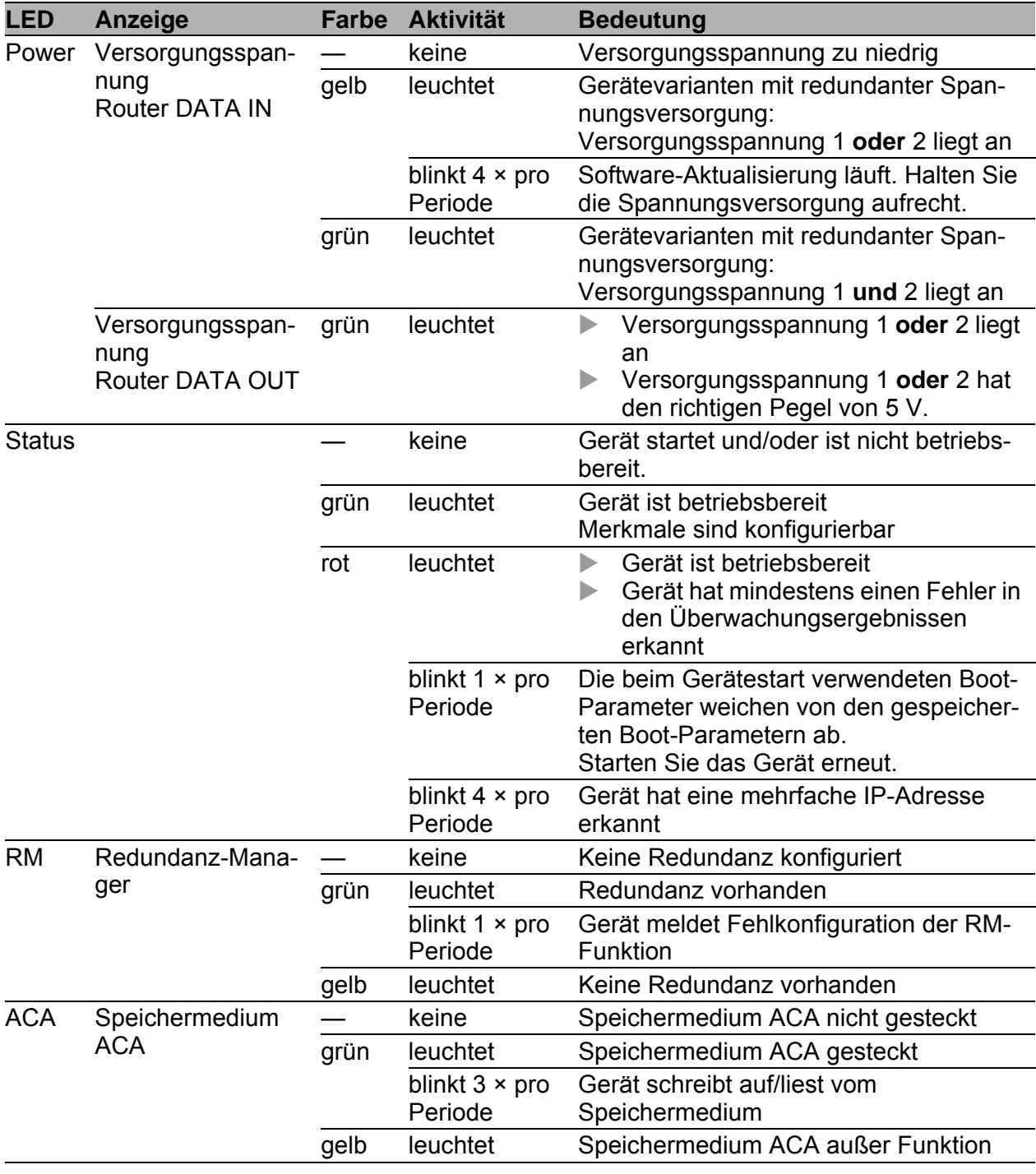

#### <span id="page-29-0"></span>1.5.2 Port-Status

Diese LEDs zeigen Port-bezogene Informationen an. Die LEDs befinden sich direkt an den Ports.

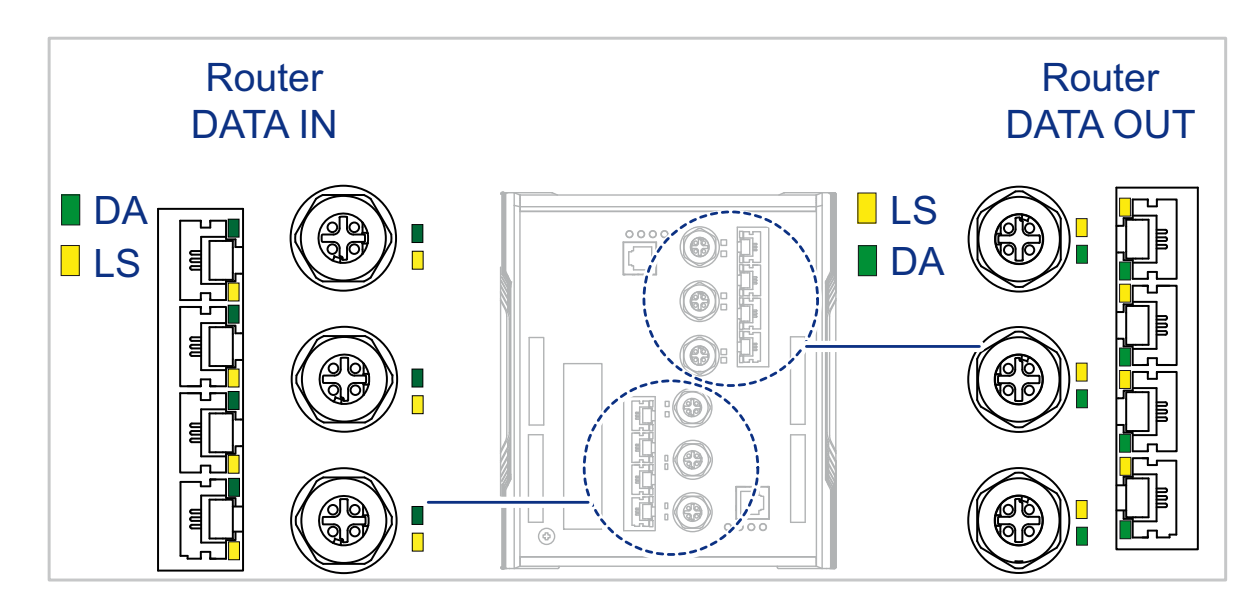

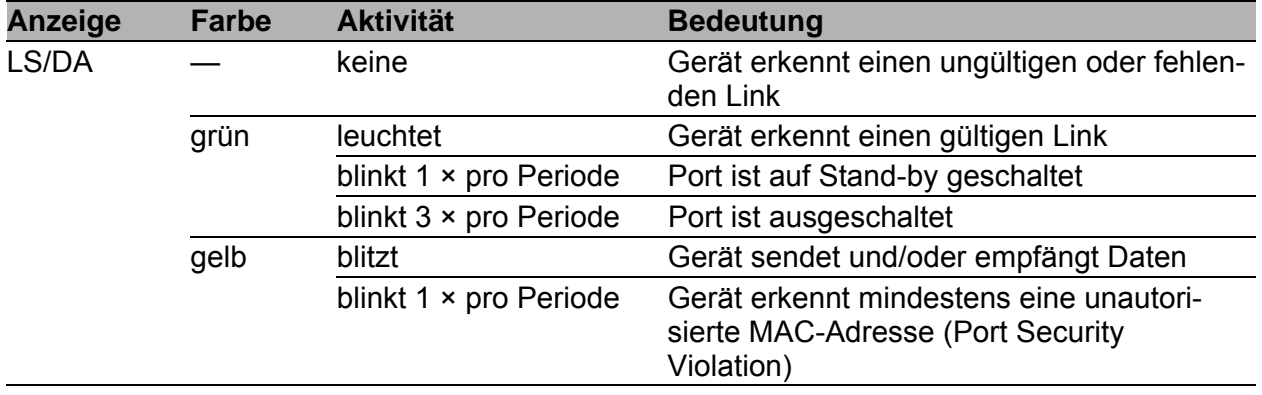

# <span id="page-29-1"></span>1.6 Management-Schnittstellen

#### <span id="page-29-2"></span>1.6.1 V.24-Schnittstelle (externes Management)

An der RJ11-Buchse (V.24-Schnittstelle) steht eine serielle Schnittstelle für den lokalen Anschluss einer externen Managementstation (VT100-Terminal oder PC mit entsprechender Terminal-Emulation) zur Verfügung. Damit können Sie eine Verbindung zum Command Line Interface CLI und zum Systemmonitor herstellen.

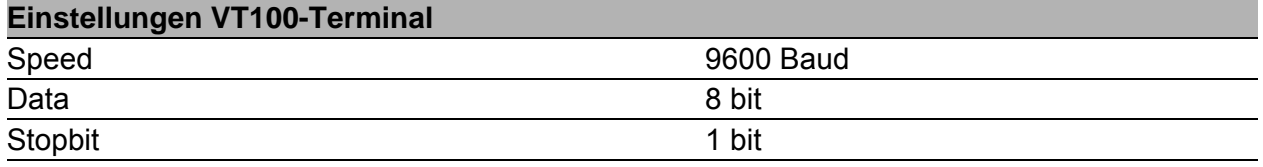

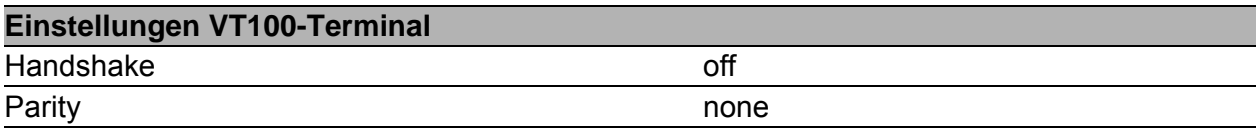

Das Gehäuse der Anschlussbuchse ist galvanisch mit der Frontblende des Gerätes verbunden. Die V.24-Schnittstelle ist galvanisch von der Versorgungsspannung getrennt.

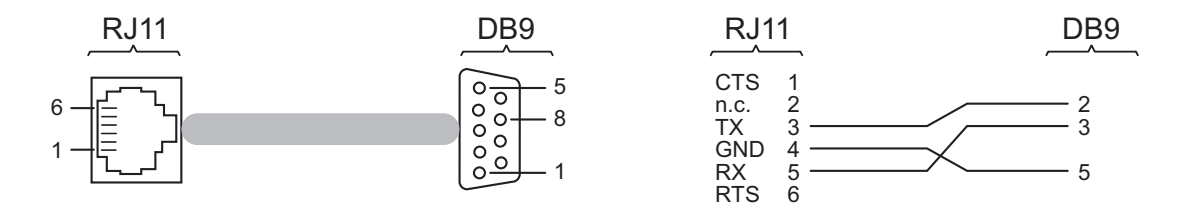

*Abb. 6: Pinbelegung der V.24-Schnittstelle und des DB9-Steckers*

**Anmerkung:** Das Terminal-Kabel ist als Zubehör erhältlich. Siehe ["Zubehör" auf Seite 63](#page-62-0).

#### <span id="page-30-0"></span>1.6.2 SD-Karten-Schnittstelle

#### **Voraussetzung:**

 Verwenden Sie ausschließlich das Speichermedium AutoConfiguration Adapter ACA31. Siehe ["Zubehör" auf Seite 63.](#page-62-0)

Auf der Rückseite des Rail Data Diode-Gerätes befinden sich 2 SD-Karten-Schnittstellen für den Router DATA IN und DATA OUT (siehe Abbildung [7](#page-31-1)). Die SD-Karten-Schnittstelle bietet Ihnen die Möglichkeit, das Speichermedium AutoConfiguration Adapter ACA31 anzuschließen. Dieses dient zum Speichern/Laden der Konfigurationsdaten und Diagnoseinformationen und zum Laden der Software.

Auf der Vorderseite des Gerätes befindet sich eine LED-Anzeige, die Sie über den Status der Schnittstelle informiert.

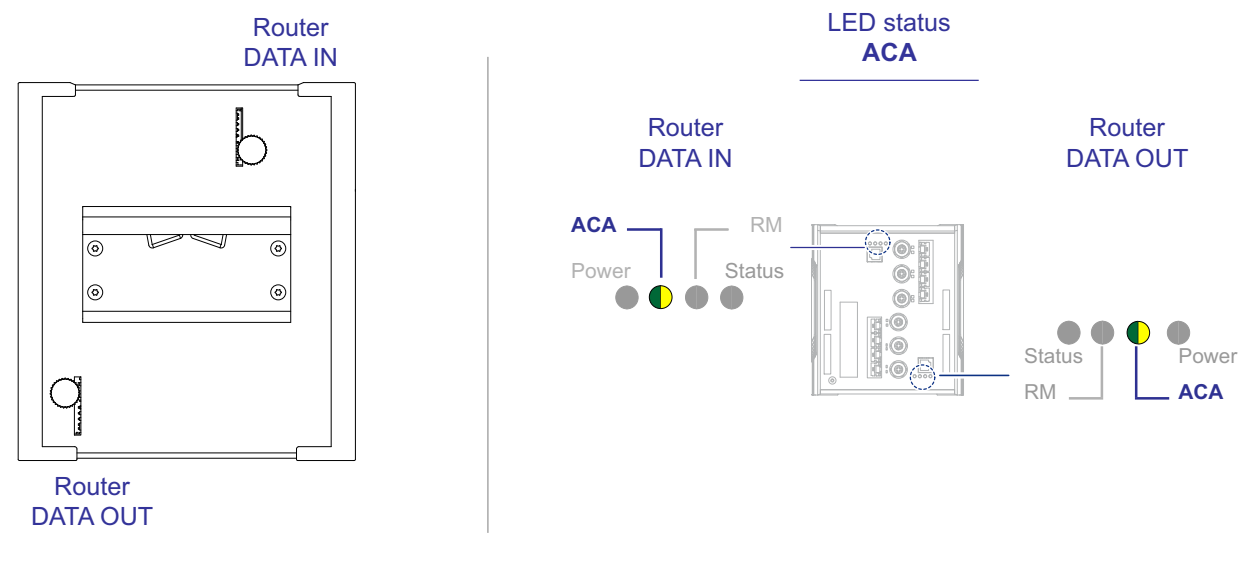

<span id="page-31-1"></span>*Abb. 7: SD-Karten-Schnittstellen*

# <span id="page-31-0"></span>1.7 Signalkontakt

Der Signalkontakt ist ein potentialfreier Relaiskontakt. Der Signalkontakt ist geöffnet, wenn am Gerät keine Versorgungsspannung anliegt.

Der Signalkontakt bietet Ihnen die Möglichkeit, externe Geräte zu steuern oder Gerätefunktionen zu überwachen.

In der Konfiguration des Gerätes legen Sie fest, wie das Gerät den Signalkontakt verwendet.

Detaillierte Informationen zu Anwendungsmöglichkeiten und Konfiguration [des Signalkontaktes finden Sie in der Software-Benutzerdokumentation. Die](https://www.doc.hirschmann.com/)  Software-Benutzerdokumentation finden Sie als PDF-Dateien zum Down[load im Internet unter h](https://www.doc.hirschmann.com/)ttps://www.doc.hirschmann.com

#### **Anmerkung:**

- Informationen zum Anschließen des Signalkontaktes finden Sie hier: Siehe ["Signalkontakt" auf Seite 39.](#page-38-0)
- Das Gerät bietet Ihnen die Möglichkeit, den Signalkontakt ausschließlich über DATA IN-Management zu steuern.

# <span id="page-32-0"></span>2 Installation

Die Geräte sind für die Praxis in der rauen industriellen Umgebung entwickelt.

Das Gerät wird in betriebsbereitem Zustand ausgeliefert.

Führen Sie folgende Schritte aus, um das Gerät zu installieren und zu konfigurieren:

- **[Paketinhalt prüfen](#page-32-1)**
- [SD-Karte einsetzen \(optional\)](#page-32-2)
- [Gerät montieren und erden](#page-33-0)
- **[Klemmblöcke für Versorgungsspannung und Signalkontakt verdrahten](#page-35-0)**
- [Gerät in Betrieb nehmen](#page-38-1)
- **[Datenkabel anschließen](#page-38-2)**
- [Beschriftungsfeld ausfüllen](#page-39-0)

# <span id="page-32-1"></span>2.1 Paketinhalt prüfen

#### **Führen Sie die folgenden Handlungsschritte durch:**

- $\Box$  Überprüfen Sie, ob das Paket alle unter ["Lieferumfang" auf Seite 62](#page-61-0) genannten Positionen enthält.
- Überprüfen Sie die Einzelteile auf Transportschäden.

# <span id="page-32-2"></span>2.2 SD-Karte einsetzen (optional)

#### **Voraussetzung:**

 Verwenden Sie ausschließlich das Speichermedium AutoConfiguration Adapter ACA31.

Siehe ["Zubehör" auf Seite 63.](#page-62-0)

#### **Führen Sie die folgenden Handlungsschritte durch:**

- □ Deaktivieren Sie den Schreibschutz an der SD-Karte, indem Sie den Schreibschutzschieber in Richtung von der Kartenmitte weg schieben.
- $\Box$  Schieben Sie eine SD-Karte mit der abgeschrägten Ecke nach unten in den DATA IN-Steckplatz **und/oder** schieben Sie eine SD-Karte mit der abgeschrägten Ecke nach oben in den DATA OUT-Steckplatz.
- □ Ziehen Sie die Rändelschraube handfest an, um die SD-Karte zu sichern.

### <span id="page-33-0"></span>2.3 Gerät montieren und erden

# **A WARNUNG**

#### **BRANDGEFAHR**

Bauen Sie das Gerät in eine Brandschutzumhüllung gemäß IEC/EN 62368- 1 ein.

**Das Nichtbeachten dieser Anweisung kann zu Tod, schwerer Körperverletzung oder Materialschäden führen.**

# WARNUNG

#### **ELEKTRISCHER SCHLAG**

Installieren Sie dieses Gerät ausschließlich in einem Schaltschrank oder in einer Betriebsstätte mit beschränktem Zutritt, zu der lediglich Instandhaltungspersonal Zugang hat.

**Das Nichtbeachten dieser Anweisung kann zu Tod, schwerer Körperverletzung oder Materialschäden führen.**

#### <span id="page-33-1"></span>2.3.1 Auf die Hutschiene montieren

#### **Voraussetzungen:**

Achten Sie auf die Einhaltung des Mindestfreiraums um das Gerät, um die klimatischen Bedingungen im Betrieb zu erfüllen:

Geräteseiten oben und unten: 10 cm

Geräteseiten links und rechts: 2 cm

Bei Unterschreitung des Mindestfreiraums reduziert sich die spezifizierte maximale Betriebstemperatur.

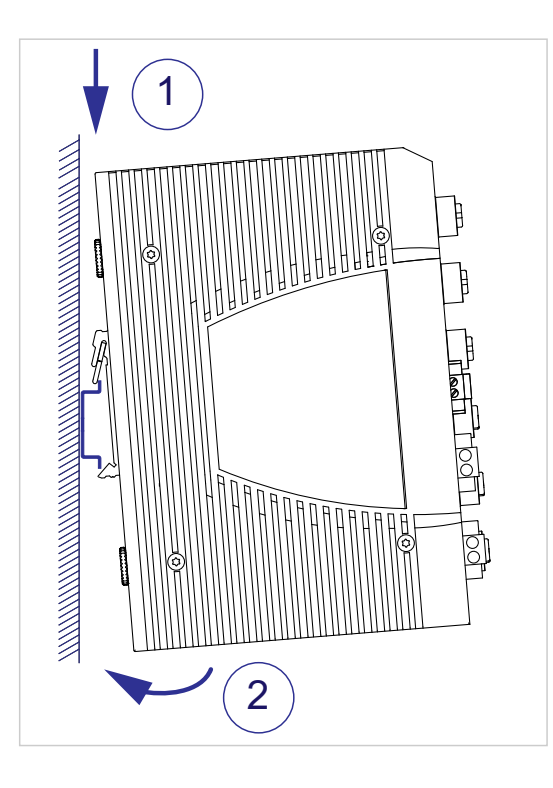

#### **Führen Sie die folgenden Handlungsschritte durch:**

- □ Hängen Sie die obere Rastführung des Gerätes in die Hutschiene ein.
- □ Drücken Sie das Gerät nach unten und gegen die Hutschiene.
- □ Rasten Sie das Gerät ein.

#### <span id="page-34-0"></span>2.3.2 Erden

Die Erdung erfolgt über die separate Erdungsschraube, die sich links unten an der Gerätevorderseite befindet.

Die Gerätevarianten mit Versorgungsspannung Merkmalswert KK verfügen über einen Anschluss für Schutzerde.

Die Gerätevarianten mit Versorgungsspannung Merkmalswert UU verfügen über einen Anschluss für Funktionserde.

Erden Sie das Gerät über die Erdungsschraube.

### <span id="page-35-0"></span>2.4 Klemmblöcke für Versorgungsspannung und Signalkontakt verdrahten

# WARNUNG

#### **ELEKTRISCHER SCHLAG**

Stellen Sie vor **jedem** Anschließen der elektrischen Leiter sicher, dass die genannten Voraussetzungen erfüllt sind.

Siehe "Voraussetzungen für das Anschließen der Versorgungsspannung" [auf Seite 11](#page-10-0).

Stecken Sie niemals spitze Gegenstände (schmale Schraubendreher, Drähte oder Ähnliches) in die Anschlussklemmen für elektrische Leiter und berühren Sie die Klemmen nicht.

**Das Nichtbeachten dieser Anweisung kann zu Tod, schwerer Körperverletzung oder Materialschäden führen.**

**Anmerkung:** Die Versorgungsspannung ist ausschließlich über Schutzbauelemente mit dem Gerätegehäuse verbunden.

#### <span id="page-35-1"></span>2.4.1 Versorgungsspannung Merkmalswert UU

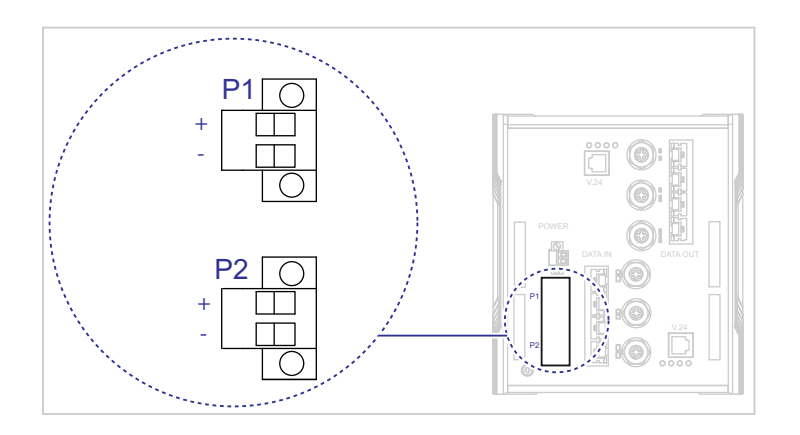

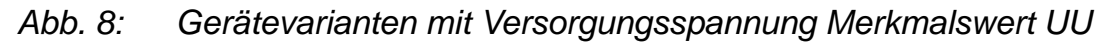

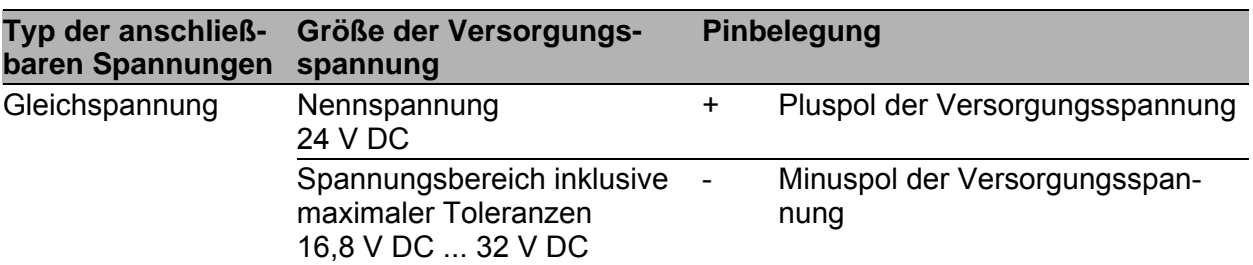

*Tab. 12: Versorgungsspannung Merkmalswert UU: Typ und Größe der Versorgungsspannung, Pinbelegung*

**Anmerkung:** Wenn Sie 2 unabhängige Spannungsquellen anschließen, stellen Sie sicher, dass der Minuspol der Spannungsquellen geerdet ist. Das Nichtbeachten dieser Anweisung kann zu Materialschäden führen.

Führen Sie für die anzuschließende Versorgungsspannung die folgenden Handlungsschritte aus:

- □ Ziehen Sie den Klemmblock vom Gerät ab.
- Verbinden Sie die Leiter entsprechend der Pinbelegung am Gerät mit den Klemmen.
- □ Befestigen Sie die in den Klemmblock gesteckten Leiter, indem Sie die Schrauben der Klemmen anziehen.

Das vorgeschriebene Anzugsdrehmoment entnehmen Sie dem Kapitel: ["Versorgungsspannung" auf Seite 53](#page-52-2)

#### <span id="page-36-0"></span>2.4.2 Versorgungsspannung Merkmalswert KK

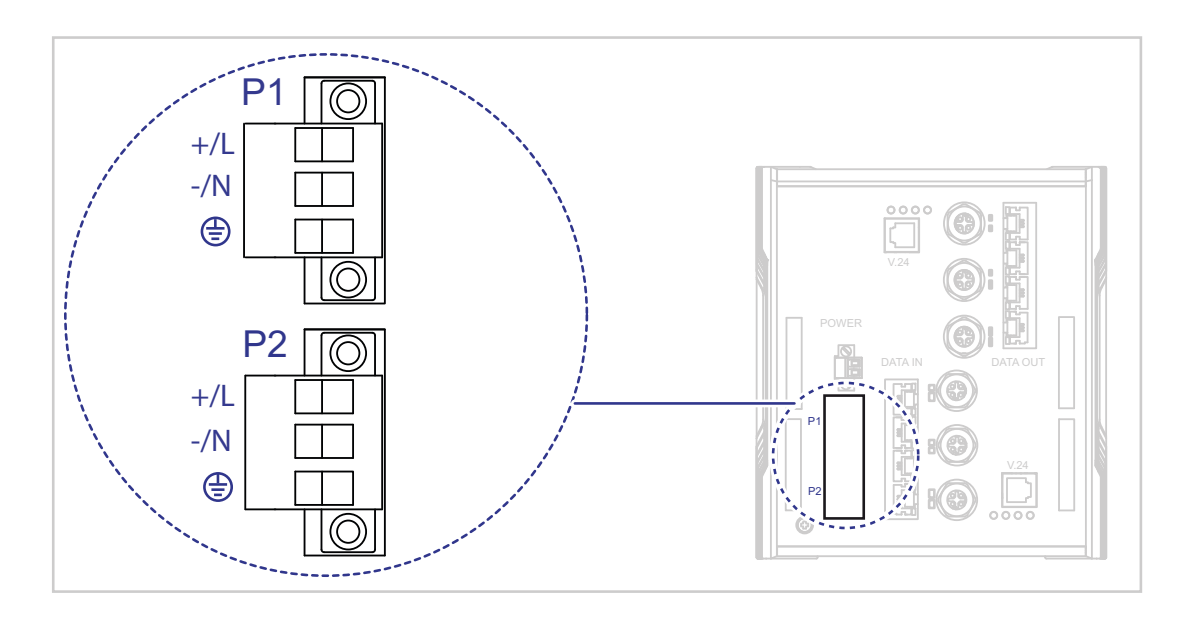

*Abb. 9: Gerätevarianten mit Versorgungsspannung Merkmalswert KK*

| baren Spannungen | Typ der anschließ- Größe der Versorgungs-<br>spannung | <b>Pinbelegung</b> |                                       |  |
|------------------|-------------------------------------------------------|--------------------|---------------------------------------|--|
| Gleichspannung   | Nennspannung                                          | $+/\mathsf{L}$     | Pluspol der Versorgungsspannung       |  |
|                  | 110 V DC<br>Spannungsbereich inklusive                | $-N$               | Minuspol der Versorgungsspan-<br>nung |  |
|                  | maximaler Toleranzen<br>77 V DC  138 V DC             | $(\frac{1}{2})$    | Schutzleiter                          |  |

*Tab. 13: Versorgungsspannung Merkmalswert KK: Typ und Größe der Versorgungsspannung, Pinbelegung*

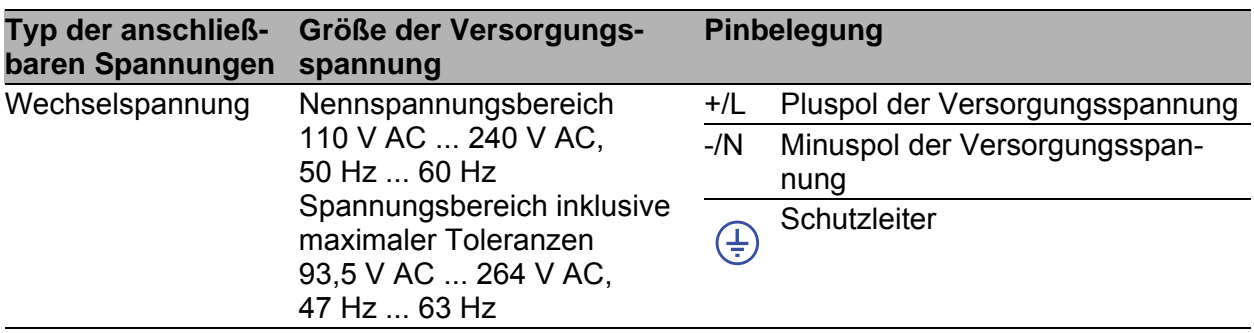

*Tab. 13: Versorgungsspannung Merkmalswert KK: Typ und Größe der Versorgungsspannung, Pinbelegung*

# WARNUNG

#### **ELEKTRISCHER SCHLAG**

Installieren Sie dieses Gerät ausschließlich in einem Schaltschrank oder in einer Betriebsstätte mit beschränktem Zutritt, zu der lediglich Instandhaltungspersonal Zugang hat.

**Das Nichtbeachten dieser Anweisung kann zu Tod, schwerer Körperverletzung oder Materialschäden führen.**

Führen Sie für die anzuschließende Versorgungsspannung die folgenden Handlungsschritte aus:

- Ziehen Sie den Klemmblock vom Gerät ab.
- Verbinden Sie den Schutzleiter mit der Klemme.
- □ Verbinden Sie die Leiter entsprechend der Pinbelegung am Gerät mit den Klemmen.
- Befestigen Sie die in den Klemmblock gesteckten Leiter, indem Sie die Schrauben der Klemmen anziehen.

Das vorgeschriebene Anzugsdrehmoment entnehmen Sie dem Kapitel: ["Versorgungsspannung" auf Seite 53](#page-52-2)

**Anmerkung:** Bei nicht redundanter Zuführung der Versorgungsspannung meldet das Gerät den Wegfall einer Versorgungsspannung. Sie können diese Meldung umgehen, indem Sie die Konfiguration im Management ändern.

#### <span id="page-38-0"></span>2.4.3 Signalkontakt

Führen Sie für die anzuschließenden Signalkontaktleitungen die folgenden Handlungsschritte aus:

- Verbinden Sie die Signalkontaktleitungen mit den Anschlüssen des Klemmblocks.
- □ Befestigen Sie die in den Klemmblock gesteckten Leiter, indem Sie die Schrauben der Klemmen anziehen.

Das vorgeschriebene Anzugsdrehmoment entnehmen Sie dem Kapitel: ["Signalkontakt" auf Seite 55](#page-54-0)

### <span id="page-38-1"></span>2.5 Gerät in Betrieb nehmen

# WARNUNG

#### **ELEKTRISCHER SCHLAG**

Stellen Sie vor **jedem** Anschließen der elektrischen Leiter sicher, dass die genannten Voraussetzungen erfüllt sind.

Siehe ["Voraussetzungen für das Anschließen elektrischer Leiter" auf](#page-8-0)  [Seite 9.](#page-8-0)

Erden Sie das Gerät, bevor Sie weitere Kabel anschließen.

**Das Nichtbeachten dieser Anweisung kann zu Tod, schwerer Körperverletzung oder Materialschäden führen.**

#### **Führen Sie die folgenden Handlungsschritte durch:**

- □ Montieren Sie die Klemmblöcke durch Verschrauben. Das vorgeschriebene Anzugsdrehmoment entnehmen Sie dem Kapitel: ["Versorgungsspannung" auf Seite 53](#page-52-2)
- $\Box$  Schalten Sie die Versorgungsspannung ein.

### <span id="page-38-2"></span>2.6 Datenkabel anschließen

#### **Voraussetzungen:**

Verwenden Sie ein geschirmtes Kabel CAT5e oder höherwertig.

- Verwenden Sie geschirmte Kabel nach ISO/IEC 11801:2002.
- □ Verwenden Sie geschirmte M12-Stecker.
- Wählen Sie die Länge der Datenkabel so kurz wie möglich.
- $\Box$  Sorgen Sie bei Kupferverkabelung für einen ausreichenden Abstand zwischen Spannungsversorgungskabeln und Datenkabeln.
- □ Achten Sie darauf, dass Spannungsversorgungskabel und Datenkabel nicht über große Distanzen parallel verlaufen und idealerweise in separaten Kabelkanälen installiert werden. Wenn eine Reduzierung der induktiven Kopplung erforderlich ist, achten Sie darauf, dass sich die Spannungsversorgungskabel und Datenkabel im Winkel von 90° kreuzen.

**Anmerkung:** Zur Sicherstellung der unidirektionalen Datenübertragung verbinden Sie ausschließlich Ethernet-Ports von DATA IN mit Ethernet-Ports von DATA OUT.

#### **Führen Sie die folgenden Handlungsschritte durch:**

□ Schließen Sie die Datenkabel entsprechend Ihren Anforderungen an.

# <span id="page-39-0"></span>2.7 Beschriftungsfeld ausfüllen

Das Beschriftungsfeld für die IP-Adresse bietet Ihnen die Möglichkeit, Ihr Gerät zu identifizieren.

# <span id="page-40-0"></span>3 Grundeinstellungen vornehmen

Bei der Erstinstallation des Gerätes ist die Eingabe von IP-Parametern notwendig. Das Gerät bietet folgende Möglichkeiten zur Konfiguration der IP-Adressen:

- Eingabe über die V.24-Schnittstelle
- Eingabe über die Anwendungen HiView oder Industrial HiVision. Weitere Informationen zu den Anwendungen HiView und Industrial HiVision finden Sie auf den Hirschmann-Produktseiten: **HiVie[w](http://www.hirschmann.com/de/QR/INET-HiView)**

http://www.hirschmann.com/de/QR/INET-HiView **Industrial HiVision**

http://www.hirschmann.com/de/QR/INET-Industrial-HiVision

- Konfiguration über BOOTP
- Konfiguration über DHCP (Option 82)
- **AutoConfiguration Adapter**

#### **Lieferzustand**

- IP-Adresse: Gerät sucht IP-Adresse über DHCP
- ▶ V.24-Datenrate: 9600 Baud
- Ethernet-Ports: Link-Status wird nicht ausgewertet (Signalkontakt)
- **Twisted-Pair-Ports: Autonegotiation**
- **RSTP (Rapid Spanning Tree) aktiviert**

#### **Anmerkung:**

Detaillierte Informationen zur Konfiguration finden Sie im "Anwender-Handbuch Grundkonfiguration." [Das Handbuch finden Sie zum Download im Internet unter: h](https://www.doc.hirschmann.com)ttps:// www.doc.hirschmann.com

# <span id="page-40-1"></span>3.1 Erste Anmeldung (Passwort-Änderung)

Um unerwünschte Zugriffe auf das Gerät zu verhindern, ist es unerlässlich, dass Sie das voreingestellte Passwort bei der ersten Anmeldung ändern.

#### **Führen Sie die folgenden Handlungsschritte durch:**

- Öffnen Sie die grafische Benutzeroberfläche, die Anwendung HiView oder das Command Line Interface, wenn Sie sich zum ersten Mal anmelden.
- $\Box$  Melden Sie sich mit dem voreingestellten Passwort an. Das Gerät fordert Sie auf, ein neues Passwort einzugeben.
- □ Geben Sie Ihr neues Passwort ein. Um die Sicherheit zu erhöhen, wählen Sie ein Passwort mit mindestens 8 Zeichen, das Großbuchstaben, Kleinbuchstaben, numerische Ziffern und Sonderzeichen enthält.
- $\Box$  Wenn Sie sich mit dem Command Line Interface anmelden, fordert Sie das Gerät auf, Ihr neues Passwort zu bestätigen.
- $\Box$  Melden Sie sich mit Ihrem neuen Passwort erneut an.

**Anmerkung:** Wenn Sie Ihr Passwort vergessen haben, verwenden Sie den System-Monitor, um das Passwort zurückzusetzen.

Weitere Informationen finden Sie unter: https://hirschmann-support.belden.com/en/kb/required-passwordchange-new-procedure-for-first-time-login

# <span id="page-41-0"></span>3.2 Beispiel-Konfiguration

Sie haben die Möglichkeit, den jeweiligen Router über die V.24-Schnittstelle mithilfe des Command Line Interface (CLI) zu konfigurieren.

#### **Voraussetzung:**

- Terminal-Kabel für die Verbindung vom Gerät zu Ihren PC (als optionales Zubehör erhältlich). Siehe ["Zubehör" auf Seite 63](#page-62-0).
- ▶ PC mit einer VT100-Terminal-Emulation (zum Beispiel Programm PuTTY) oder serielles Terminal.

**Anmerkung:** Das Gerät bietet Ihnen die Möglichkeit, die Router DATA IN und DATA OUT unabhängig voneinander zu konfigurieren und zu speichern.

#### **Anmerkung:**

 $\Box$  Beginnen Sie stets mit der Konfiguration des Routers DATA OUT.

#### <span id="page-42-0"></span>3.2.1 Datenquelle und Datenziel im selben Subnetz

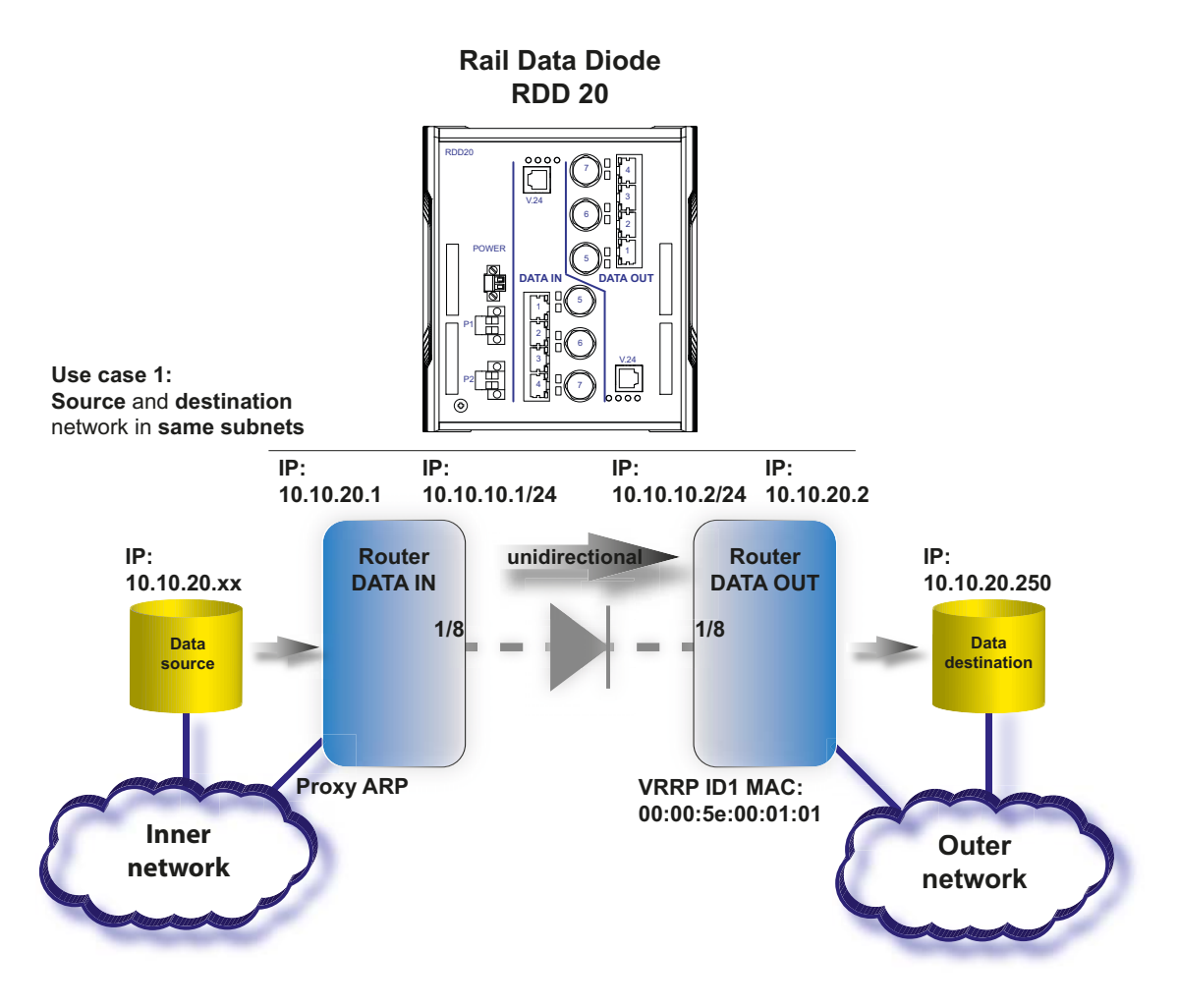

*Abb. 10: Beispiel-Konfiguration: Datenquelle und Datenziel im selben Subnetz*

#### **Führen Sie die folgenden Handlungsschritte durch:**

- □ Verbinden Sie das Gerät über V.24 mit einem Terminal. Alternativ verbinden Sie das Gerät mit einem "COM"-Port Ihres PCs mit Terminal-Emulation nach VT100 und drücken Sie eine Taste.
- $\Box$  Nach erfolgreichem Aufbau der Datenverbindung zeigt das Gerät ein Fenster für die Eingabe des Benutzernamens.
- $\Box$  Fügen Sie den Benutzernamen ein. Der voreingestellte Benutzername ist admin. Drücken Sie die <Enter>-Taste.
- Fügen Sie das Passwort ein. Drücken Sie die <Enter>-Taste.

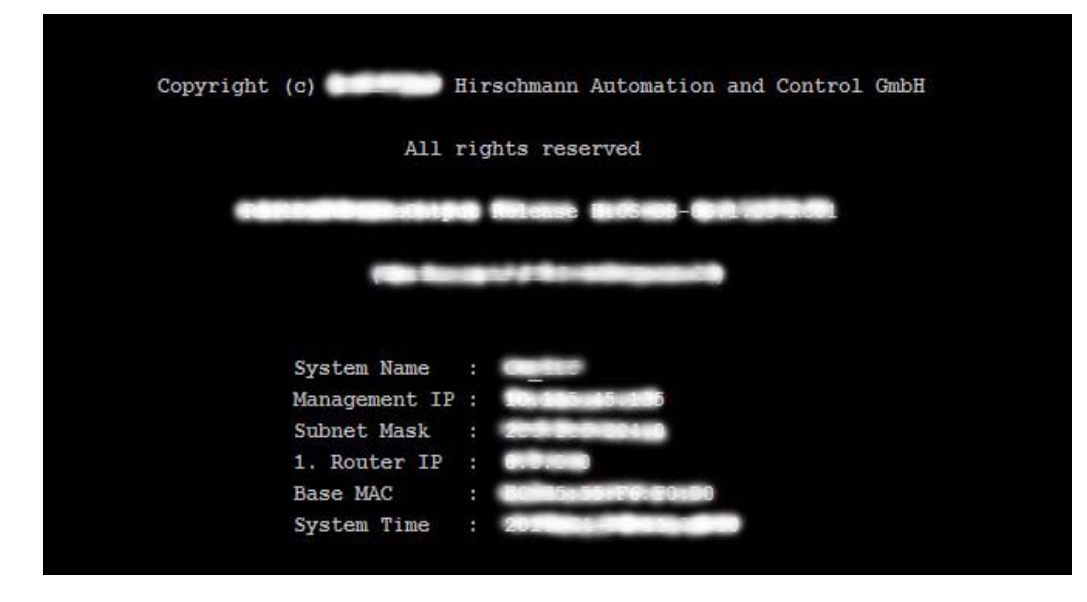

*Abb. 11: Einloggen in das CLI-Programm*

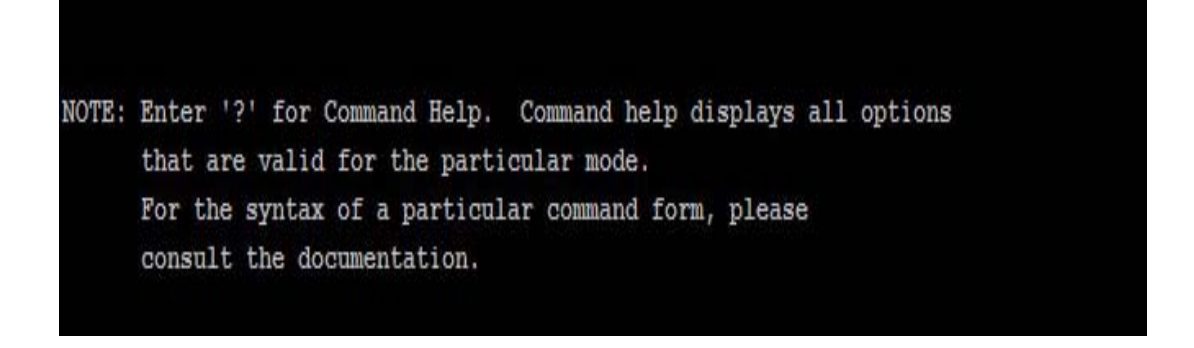

*Abb. 12: CLI-Bildschirm nach dem Einloggen*

Die folgende Tabelle beschreibt die Vorgehensweise zum Konfigurieren des Routers DATA OUT über die CLI-Kommandos.

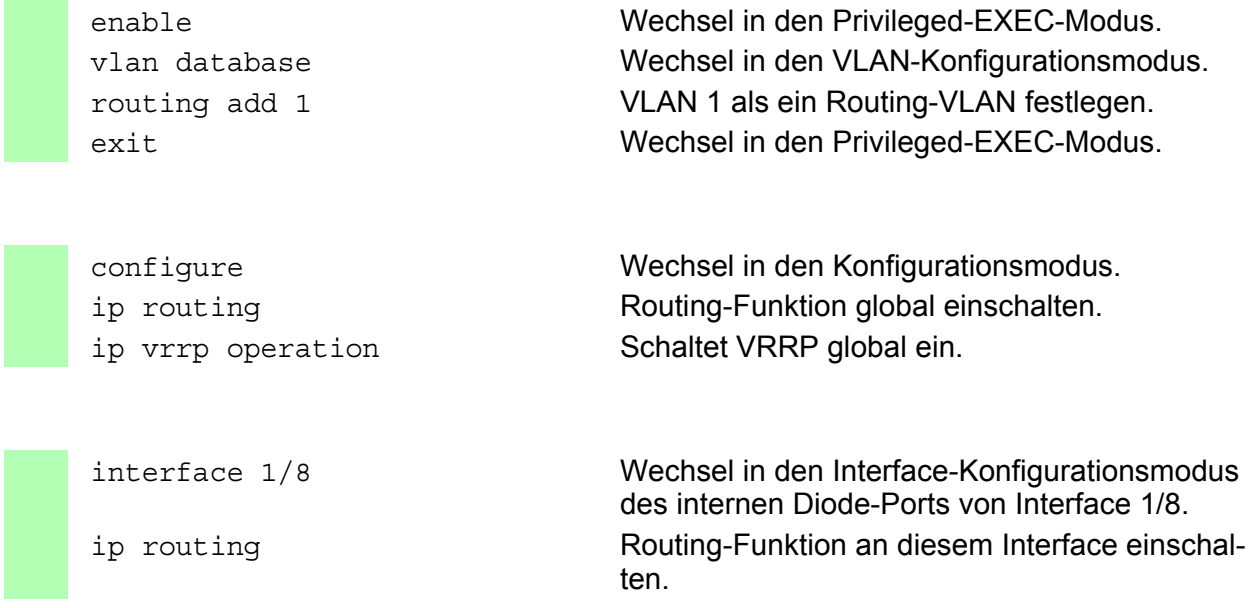

```
ip address primary 10.10.10.2 
255.255.255.0
                               Dem Interface dessen primäre IP-Parameter 
                               zuweisen. 
ip vrrp add 1 interval 255000 VRRP auf dem Diode-Port aktivieren, um die vir-
                               tuelle MAC-Adresse auf der DATA IN-Seite ver-
                               wenden zu können.
ip vrrp virtual-address add 1 
10.10.10.2
                               Weist dem virtuellen Router seine IP-Adresse 
                               zu. 
exit Wechsel in den Privileged-EXEC-Modus.
interface vlan/1 Wechsel in den Interface-Konfigurationsmodus 
                               von VLAN-Routing-Interface vlan/1. 
ip routing Example 2018 Routing-Funktion an diesem Interface einschal-
                               ten.
ip address primary 10.10.20.2 
255.255.255.0
                               Dem Interface dessen primäre IP-Parameter 
                               zuweisen.
exit Wechsel in den Konfigurationsmodus. 
exit Wechsel in den Privileged-EXEC-Modus. 
save Speichern der Einstellungen im permanenten
                               Speicher (nvm) im "ausgewählten" Konfigurati-
                               onsprofil.
```
Nachdem Sie den Router DATA OUT erfolgreich konfiguriert haben, beginnen Sie mit der Konfiguration des Routers DATA IN.

Die folgende Tabelle beschreibt die Vorgehensweise zum Konfigurieren des Routers DATA IN über die CLI-Kommandos.

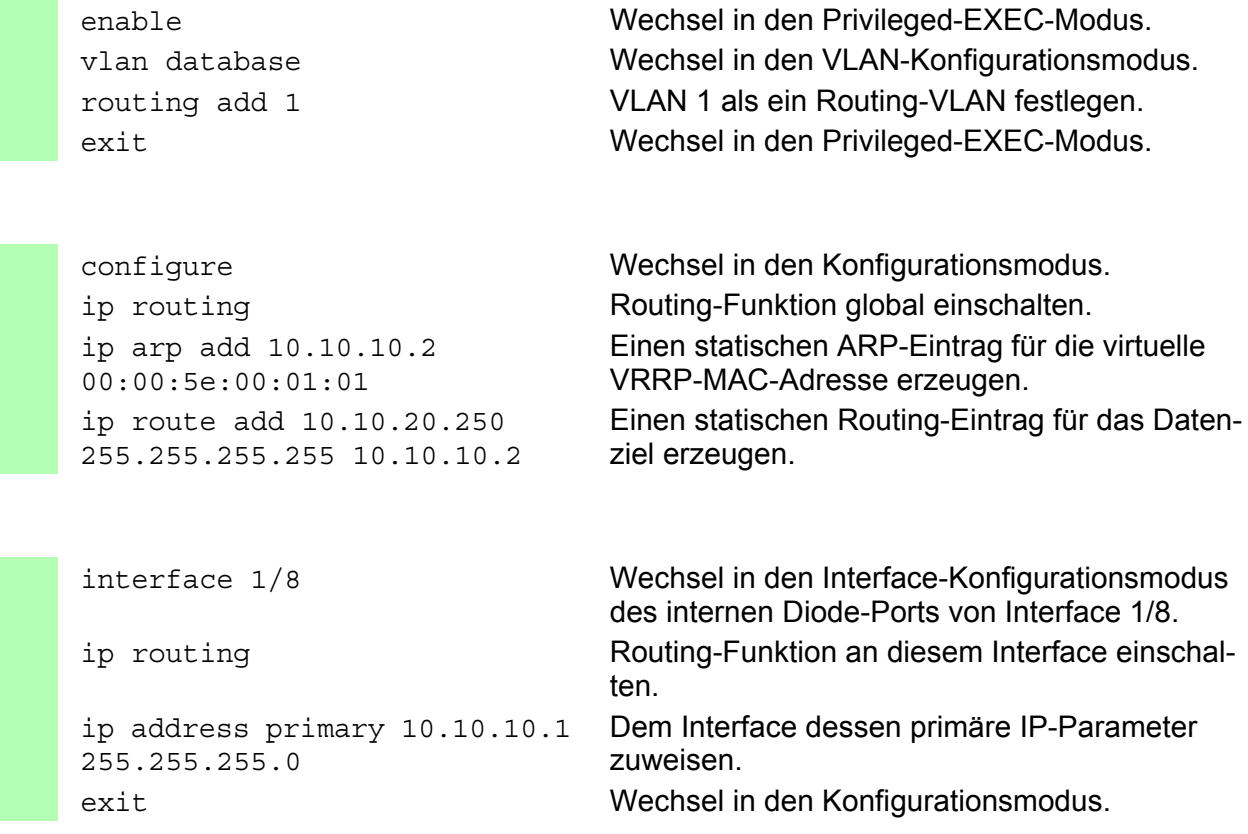

![](_page_45_Picture_231.jpeg)

#### <span id="page-45-0"></span>3.2.2 Datenquelle und Datenziel in unterschiedlichen Subnetzen

![](_page_45_Figure_2.jpeg)

*Abb. 13: Beispiel-Konfiguration: Datenquelle und Datenziel in unterschiedlichen Subnetzen*

#### **Führen Sie die folgenden Handlungsschritte durch:**

- □ Verbinden Sie das Gerät über V.24 mit einem Terminal. Alternativ verbinden Sie das Gerät mit einem "COM"-Port Ihres PCs mit Terminal-Emulation nach VT100 und drücken Sie eine Taste.
- □ Nach erfolgreichem Aufbau der Datenverbindung zeigt das Gerät ein Fenster für die Eingabe des Benutzernamens.
- □ Fügen Sie den Benutzernamen ein. Der voreingestellte Benutzername ist **admin**. Drücken Sie die <Enter>-Taste.
- Fügen Sie das Passwort ein. Drücken Sie die <Enter>-Taste.

![](_page_46_Picture_5.jpeg)

*Abb. 14: Einloggen in das CLI-Programm*

![](_page_46_Picture_7.jpeg)

*Abb. 15: CLI-Bildschirm nach dem Einloggen*

Die folgende Tabelle beschreibt die Vorgehensweise zum Konfigurieren des Routers DATA OUT über die CLI-Kommandos.

![](_page_47_Picture_169.jpeg)

**Anmerkung:** Notieren Sie die MAC-Adresse von Interface 1/8.

Nachdem Sie den Router DATA OUT erfolgreich konfiguriert haben, beginnen Sie mit der Konfiguration des Routers DATA IN.

![](_page_47_Picture_170.jpeg)

![](_page_48_Picture_124.jpeg)

# <span id="page-49-0"></span>4 Überwachung der Umgebungslufttemperatur

Betreiben Sie das Gerät ausschließlich bis zur angegebenen maximalen Umgebungslufttemperatur.

Siehe ["Klimatische Bedingungen im Betrieb" auf Seite 57.](#page-56-0)

Die Umgebungslufttemperatur ist die Temperatur der Luft 5 cm neben dem Gerät. Sie ist abhängig von den Einbaubedingungen des Gerätes, beispielsweise dem Abstand zu anderen Geräten oder sonstigen Objekten und der Leistung benachbarter Geräte.

Die im CLI (Command Line Interface) und GUI (Graphical User Interface) angezeigte Temperatur ist die Geräte-Innentemperatur. Sie ist höher als die Umgebungslufttemperatur. Die in den technischen Daten genannte maximale Geräte-Innentemperatur ist ein Richtwert, der Ihnen ein mögliches Überschreiten der maximalen Umgebungslufttemperatur anzeigt.

# <span id="page-50-0"></span>5 Wartung, Service

- **Beim Design dieses Gerätes hat Hirschmann weitestgehend auf den Ein**satz von Verschleißteilen verzichtet. Die dem Verschleiß unterliegenden Teile sind so bemessen, dass sie im normalen Gebrauch die Produktlebenszeit überdauern. Betreiben Sie dieses Gerät entsprechend den Spezifikationen.
- Relais unterliegen einem natürlichen Verschleiß. Dieser Verschleiß hängt von der Häufigkeit der Schaltvorgänge ab. Prüfen Sie abhängig von der Häufigkeit der Schaltvorgänge den Durchgangswiderstand der geschlossenen Relaiskontakte und die Schaltfunktion.
- **Hirschmann arbeitet ständig an der Verbesserung und Weiterentwicklung** [der Software. Prüfen Sie regelmäßig, ob ein neuerer Stand der Software](http://www.hirschmann.com)  Ihnen weitere Vorteile bietet. Informationen und Software-Downloads fin[den Sie auf den Hirschmann-Produktseiten im Internet \(](http://www.hirschmann.com)http:// www.hirschmann.com).
- **Prüfen Sie abhängig vom Verschmutzungsgrad der Betriebsumgebung in** regelmäßigen Abständen den freien Zugang zu den Lüftungsschlitzen des Gerätes.

**Anmerkung:** [Informationen zur Abwicklung von Reklamationen finden Sie](http://www.beldensolutions.com/de/Service/Reparaturen/index.phtml)  [im Internet unter](http://www.beldensolutions.com/de/Service/Reparaturen/index.phtml) http://www.beldensolutions.com/de/Service/Reparaturen/ index.phtml.

# <span id="page-51-0"></span>6 Demontage

# WARNUNG

#### **ELEKTRISCHER SCHLAG**

Trennen Sie die Erdung von allen Kabeln zuletzt.

**Das Nichtbeachten dieser Anweisung kann zu Tod, schwerer Körperverletzung oder Materialschäden führen.**

![](_page_51_Figure_5.jpeg)

#### **Führen Sie die folgenden Handlungsschritte durch:**

- $\Box$  Ziehen Sie die Datenkabel ab.
- $\Box$  Schalten Sie die Versorgungsspannung aus.
- Ziehen Sie die Klemmblöcke ab.
- $\Box$  Trennen Sie die Erdung.
- Um das Gerät von der Hutschiene zu demontieren, drücken Sie das Gerät nach unten und ziehen es unten von der Hutschiene weg.

# <span id="page-52-0"></span>7 Technische Daten

### <span id="page-52-1"></span>7.1 Allgemeine Daten

![](_page_52_Picture_148.jpeg)

*Tab. 14: Allgemeine Daten: Rail Data Diode*

### <span id="page-52-2"></span>7.2 Versorgungsspannung

![](_page_52_Picture_149.jpeg)

*Tab. 15: Versorgungsspannung Merkmalswert UU*

![](_page_52_Picture_150.jpeg)

*Tab. 16: Versorgungsspannung Merkmalswert KK* 

![](_page_53_Picture_63.jpeg)

*Tab. 16: Versorgungsspannung Merkmalswert KK* 

# <span id="page-54-0"></span>7.3 Signalkontakt

![](_page_54_Picture_179.jpeg)

*Tab. 17: Signalkontakt: Gerätevarianten mit Versorgungsspannung Merkmalswert UU*

![](_page_54_Picture_180.jpeg)

*Tab. 18: Signalkontakt: Gerätevarianten mit Versorgungsspannung Merkmalswert KK*

### <span id="page-54-1"></span>7.4 Leistungsaufnahme/Leistungsabgabe

![](_page_54_Picture_181.jpeg)

*Tab. 19: Leistungsaufnahme/Leistungsabgabe*

### <span id="page-55-0"></span>7.5 Klimatische Bedingungen bei Lagerung

![](_page_55_Picture_50.jpeg)

*Tab. 20: Klimatische Bedingungen bei Lagerung*

a. Temperatur der umgebenden Luft im Abstand von 5 cm zum Gerät

b. Nach EN 60068-2-30 liegt vor, dass bei Temperaturwechsel Kondensation auftreten kann.

# <span id="page-56-0"></span>7.6 Klimatische Bedingungen im Betrieb

![](_page_56_Picture_101.jpeg)

*Tab. 21: Klimatische Bedingungen im Betrieb*

a. Temperatur der umgebenden Luft im Abstand von 5 cm zum Gerät

b. Gemäß EN 60068-2-30 kann bei Temperaturwechsel Kondensation auftreten.

<span id="page-57-0"></span>![](_page_57_Figure_1.jpeg)

#### 7.6.2 Festigkeit

Release Installation RDD ន 02/2022

![](_page_58_Picture_221.jpeg)

*Tab. 22: Festigkeit*

### 7.6.3 Elektromagnetische Verträglichkeit (EMV)

![](_page_58_Picture_222.jpeg)

#### *Tab. 23: EMV-Störaussendung*

![](_page_59_Picture_338.jpeg)

*Tab. 23: EMV-Störaussendung*

![](_page_59_Picture_339.jpeg)

*Tab. 24: EMV-Störfestigkeit*

![](_page_60_Picture_154.jpeg)

*Tab. 24: EMV-Störfestigkeit*

![](_page_60_Picture_155.jpeg)

# <span id="page-61-0"></span>8 Lieferumfang

![](_page_61_Picture_49.jpeg)

*Tab. 26: Lieferumfang*

# <span id="page-62-0"></span>9 Zubehör

![](_page_62_Picture_61.jpeg)

*Tab. 27: Zubehör: Allgemeines Zubehör*

# <span id="page-63-0"></span>10 Zugrundeliegende technische Normen

![](_page_63_Picture_86.jpeg)

![](_page_63_Figure_2.jpeg)

Ein Gerät besitzt ausschließlich dann eine Zulassung nach einer bestimmten technischen Norm, wenn das Zulassungskennzeichen auf dem Gerätegehäuse steht.

Das Gerät erfüllt die genannten technischen Normen im Allgemeinen in der aktuellen Fassung.

# <span id="page-64-0"></span>A Weitere Unterstützung

#### **Technische Fragen**

Bei technischen Fragen wenden Sie sich bitte an den Hirschmann-Vertragspartner in Ihrer Nähe oder direkt an Hirschmann.

[Die Adressen unserer Vertragspartner finden Sie im Internet unter](http://www.hirschmann.com) http:// www.hirschmann.com.

[Eine Liste von Telefonnummern und E-Mail-Adressen für direkten](https://hirschmann-support.belden.com)  [technischen Support durch Hirschmann finden Sie unter](https://hirschmann-support.belden.com) https:// hirschmann-support.belden.com.

Sie finden auf dieser Website außerdem eine kostenfreie Wissensdatenbank sowie einen Download-Bereich für Software.

#### **Customer Innovation Center**

Das Customer Innovation Center mit dem kompletten Spektrum innovativer Dienstleistungen hat vor den Wettbewerbern gleich dreifach die Nase vorn:

- **Das Consulting umfasst die gesamte technische Beratung von der Sys**tembewertung über die Netzplanung bis hin zur Projektierung.
- **Das Training bietet Grundlagenvermittlung, Produkteinweisung und Valle** Anwenderschulung mit Zertifizierung. [Das aktuelle Schulungsangebot zu Technologie und Produkten finden](https://www.belden.com/solutions/customer-innovation-center)  [Sie unter](https://www.belden.com/solutions/customer-innovation-center) https://www.belden.com/solutions/customer-innovation-center.
- **Der Support reicht von der Inbetriebnahme über den Bereitschaftsservice** bis zu Wartungskonzepten.

Mit dem Customer Innovation Center entscheiden Sie sich in jedem Fall gegen jeglichen Kompromiss. Das kundenindividuelle Angebot lässt Ihnen die Wahl, welche Komponenten Sie in Anspruch nehmen.

#### Internet:

https://www.belden.com/solutions/customer-innovation-center

![](_page_65_Picture_0.jpeg)